# 数据投影机

## XJ-UT310WN X<sub>J</sub>-UT310WN

### 用户说明书

- 必须阅读数据投影机附带的"设置手册"文件中的"安全须知"及"操作须知"各节, 以确保正确使用本 产品。
- z 使用此产品之前,请详细阅读本说明书,阅读后请妥善保管好。
- z 本说明书的最新版本可通过访问下示网站取得。 http://world.casio.com/manual/projector/

器材名称: 数据投影机 本说明书中的"投影机"一词专指数据投影机。

MA1405-A © 2014 CASIO COMPUTER CO., LTD. 版次 : 2014年5月

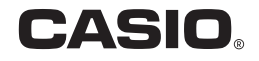

**CN** 

- DLP 为美国 Texas Instruments公司的注册商标。
- Microsoft, Windows及Windows Vista为美国Microsoft Corporation在美国及其他国家的注册商标或商 标。
- HDMI, HDMI徽标及High-Definition Multimedia Interface为HDMI Licensing, LLC公司的商标或注册商 标。
- Mac OS 为Apple, Inc.公司在美国及其他国家的商标或注册商标。
- PJLink是在日本、美国及其他国家及地区的申请中的商标或注册商标。
- Crestron 是美国Crestron Electronics, Inc.的注册商标。
- AMX 是美国 AMX LLC公司的注册商标
- XGA 为美国IBM Corporation公司的注册商标。
- 其他公司及产品名称可能为相关所有者之注册产品名称或商标。
- 本产品的一部分根据Independent JPEG Group的部分软件开发而成。
- z 本用户说明书之内容如有变更,恕不另行通知。
- 不得复制本说明书的全部或任何部分。您可以个人使用本说明书。未经卡西欧计算机公司(CASIO COMPUTER CO., LTD.)的许可不得他用。
- 卡西欧计算机公司 (CASIO COMPUTER CO., LTD.)对于第三方因使用本产品或本说明书而引起的任 何损失或索赔不负任何责任。
- 卡西欧计算机公司 (CASIO COMPUTER CO., LTD.)对于因本产品的故障,维修或任何其他原因造成 的数据丢失所引起的任何损害或损失不负任何责任。
- 本说明书中的插图画面仅为示范参考之用, 可能会与产品的实际画面不完全相同。
- 本说明书中的画面截图都来自英文版。说明文中的一些词语也是根据英文版画面演化而来。

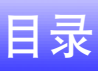

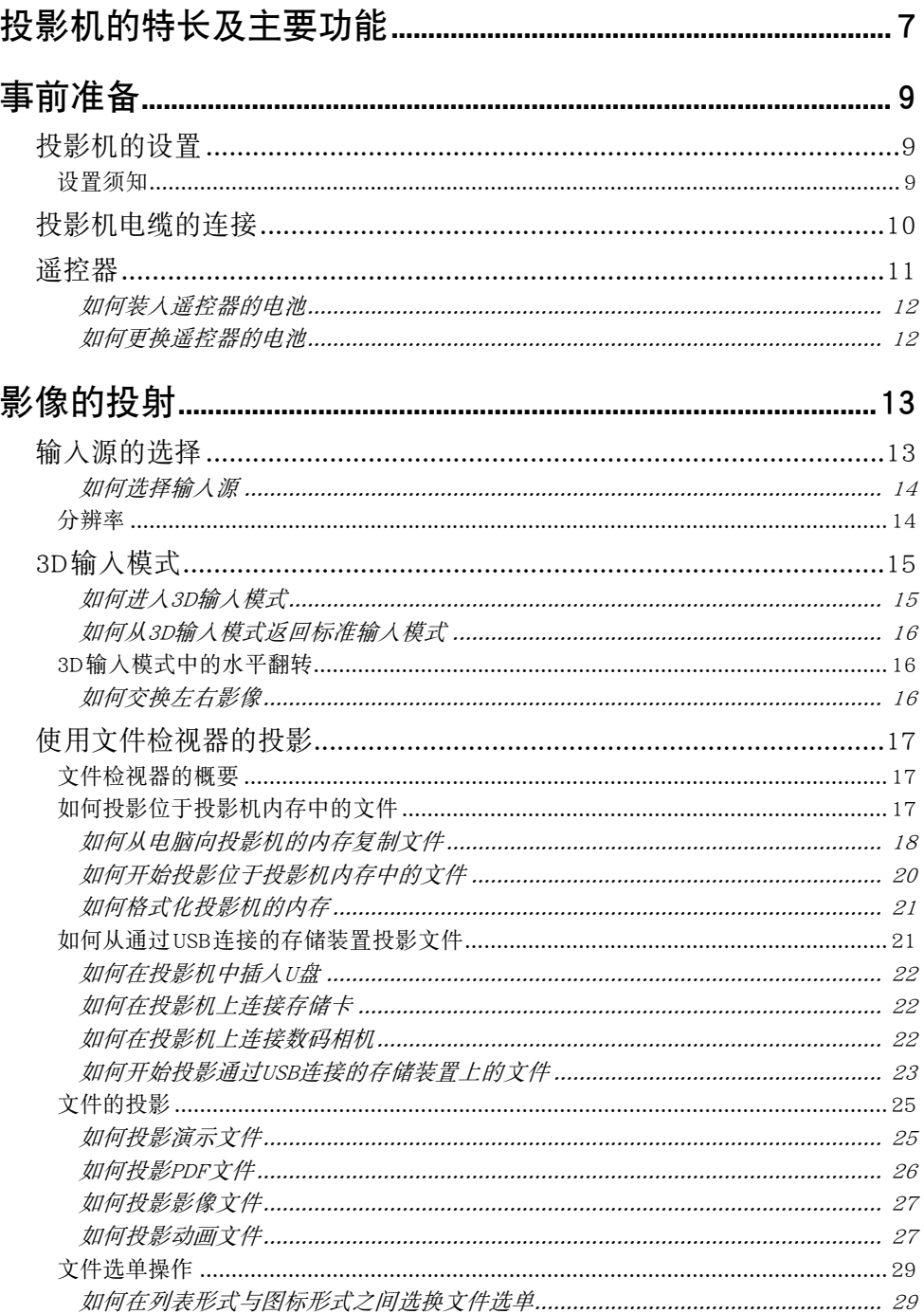

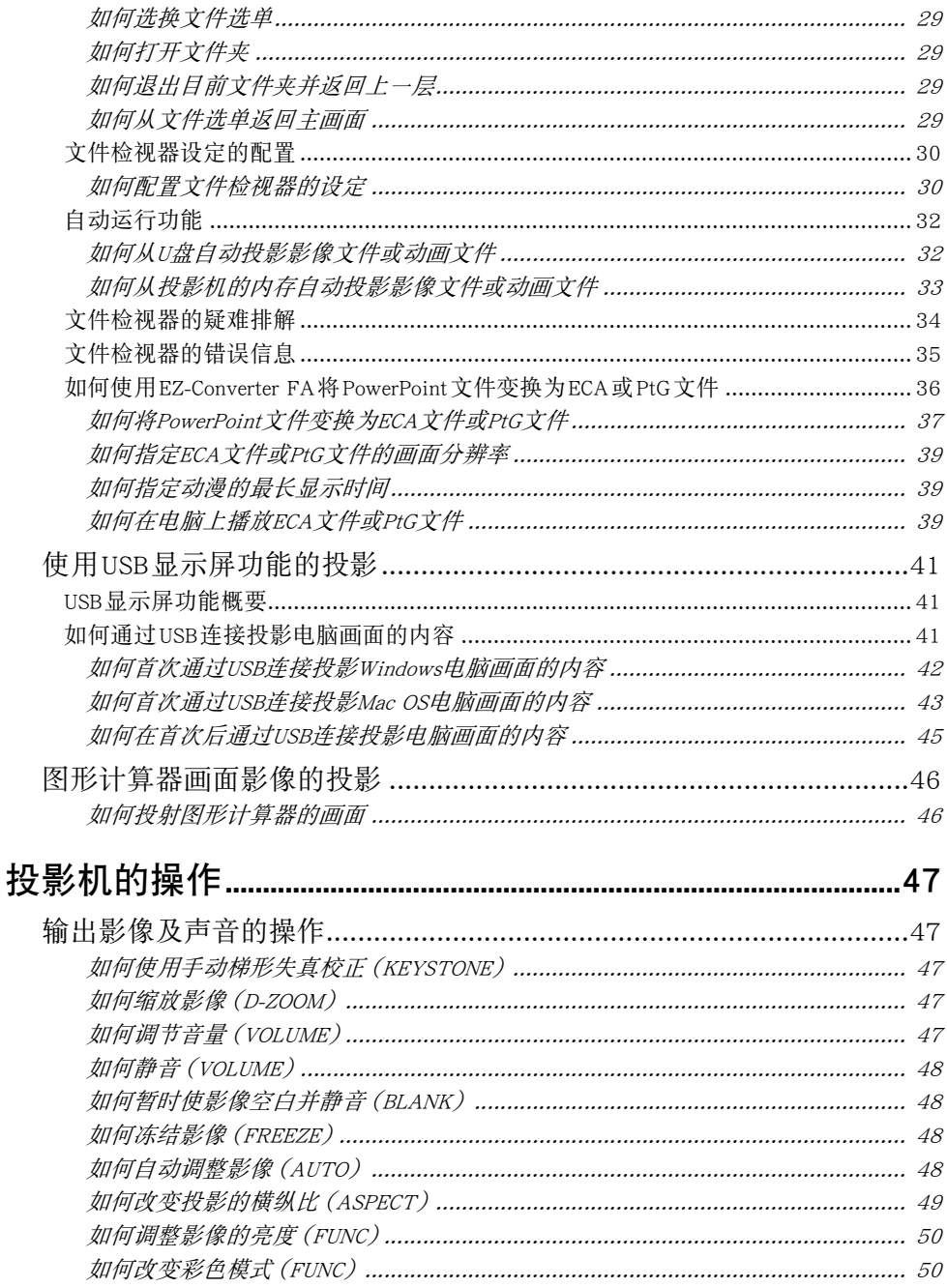

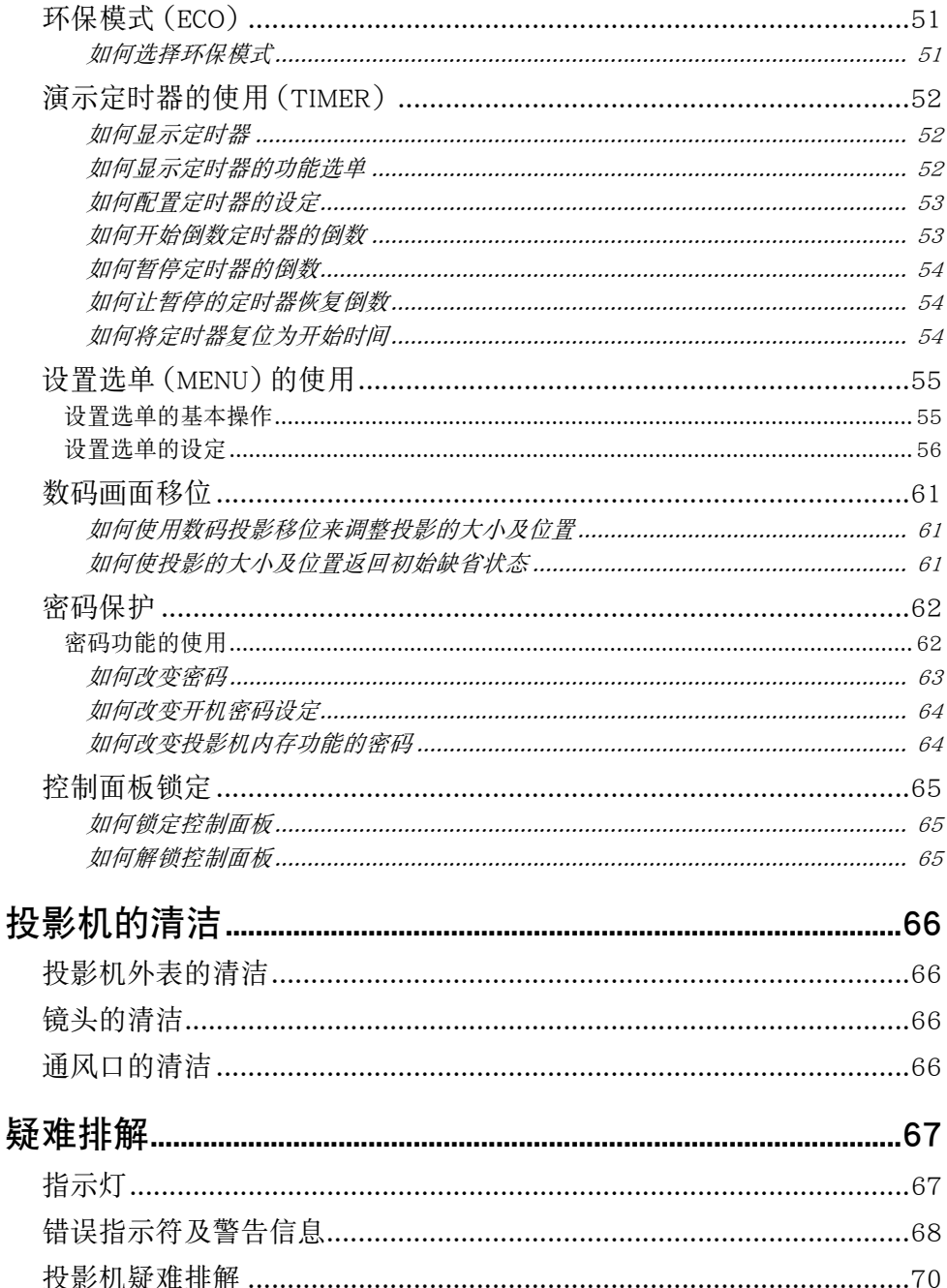

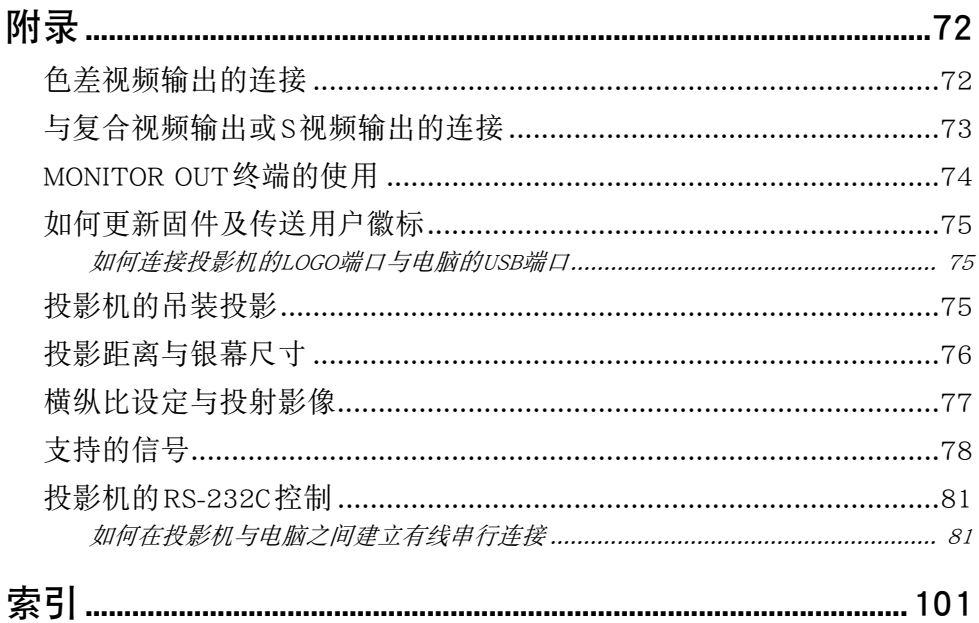

## 投影机的特长及主要功能

#### <span id="page-6-0"></span>● 无汞混合光源

- 由卡西欧开发的激光及LED混合光源产生3,100流明的高亮度。本投影机不使用水银灯泡,更加环保。
- 输入源可选

模拟RGB,复合视频,S视频,色差视频(Y • Cb • Cr, Y • Pb • Pr)及HDMI都可用作输入源。

#### $\bullet$  支持3D投影

能通过三种输入源 ( 模拟 RGB, 复合视频, S视频) 之一投射3D影像信号 ( 60Hz/120Hz场序制协议)。

- 为了以3D形式观看投射的3D影像,需要另购3D眼镜(YA-G30)。另外,当电脑(模拟RGB)为输入源 时,用投影机投射3D影像需要另购专用软件(CASIO 3D Converter)。
- 3D投影不对应HDMI连接或色差视频连接。

#### ● WXGA 分辨率

```
支持WXGA(1280×800)宽屏投影分辨率。此分辨率适合投影宽屏的笔记本电脑及HD TV的影像。
```
- 智能光控功能 (环保模式) 投影机探测周围的亮度,并根据需要自动调节投影亮度,实现高效的低耗电运作。("环保模式"需要 设定为"开(自动)"。)
- 影像、动画及其他类型的文件的投影(文件检视器) 投影机的文件检视器可用于打开并投影下列类型的投影机内存中或插在投影机中的U盘中的文件。影 像文件(JPG, PNG, GIF, BMP),动画文件(AVI, MOV, MP4),演示文件(ECA, PtG),PDF文件。
- 通过USB连接的电脑画面内容的投影 (USB显示屏) 用USB电缆连接投影机与电脑便能投影电脑画面的内容。即使是只有USB端口,没有RGB、HDMI或其他 类型的视频输出终端的小型电脑,本操作也能投影其画面内容。
- 图形科学函数计算器的连接

有些型号的卡西欧图形科学计算器能直接连接在投影机的USB-A端口上并投影计算器的画面。

● 即时开机

只要插上电源,投影机便可立即自动开机并开始投影。

● 演示定时器

演示定时器是一种倒数定时器,在投影画面上显示演示的剩余时间。

● 固件更新与用户徽标影像数据传输

固件(投影机的快闪ROM中的软件)更新及用户徽标影像可以根据需要从电脑传送到投影机。

- 通过无线LAN连线的电脑或智能装置上影像的投影\* 投影机被配置为访问点,电脑或智能装置能通过无线LAN直接与其连接。或者电脑或智能装置能经由 现有的无线LAN访问点,通过无线LAN连接投影机。连接上电脑后,画面和声音都能输出。
- 使用通过无线LAN连接的电脑或智能装置的投影机控制\* 投影机可以从通过无线LAN连接上的电脑或智能装置进行控制。
- 通过有线LAN\*连接的电脑画面内容的投影 LAN电缆可用于直接连接投影机与电脑,LAN连接也可以通过现有的网络路由器建立。连接一旦建立, 画面与声音都可输出。
- 从诵过有线LAN\*连接的电脑谣控投影机 使用通过有线LAN连接的电脑上的网页浏览器可遥控投影机的操作。
- \* 有关LAN连接的详情,请参阅另一册"网络功能说明书"。

## 事前准备

<span id="page-8-0"></span>本节介绍如何选择投影机的摆放位置,如何连接电缆,以及如何执行使用之前所需要的其他操作。

### <span id="page-8-1"></span>投影机的设置

将投影机放置在平稳、水平的桌子、辨公桌或台架上。确认投影机的两侧及后面已留有充足的空间能正常 通风。下图介绍如何摆放投影机与银幕的相对位置以取得最佳投影效果。

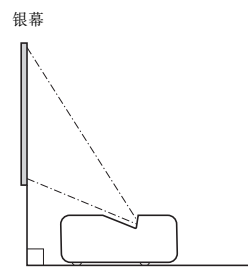

#### <span id="page-8-2"></span>设置须知

- 请使用近处易用的电源插座以便能在需要时随时拔下投影机的电源线。
- 投影机的正面(从光线发出的地方开始)与投影表面(银幕)之间要保持6厘米以上的距离。投影机的 其他侧面与其对面表面之间要保持30厘米以上的距离。 在投影机的上述距离之内不应有其他物体。尤 其要注意,不要在投影机的进风口和排风口的附近放置物品。
- 从空调设备排出的气流会吹动从投影机镜头附近排出的热, 使投影中出现热波纹。这种情况发生时, 请 调整空调设备的气流或移动投影机。

<span id="page-9-0"></span>投影机电缆的连接

在投影机上连接电源及输入源装置。

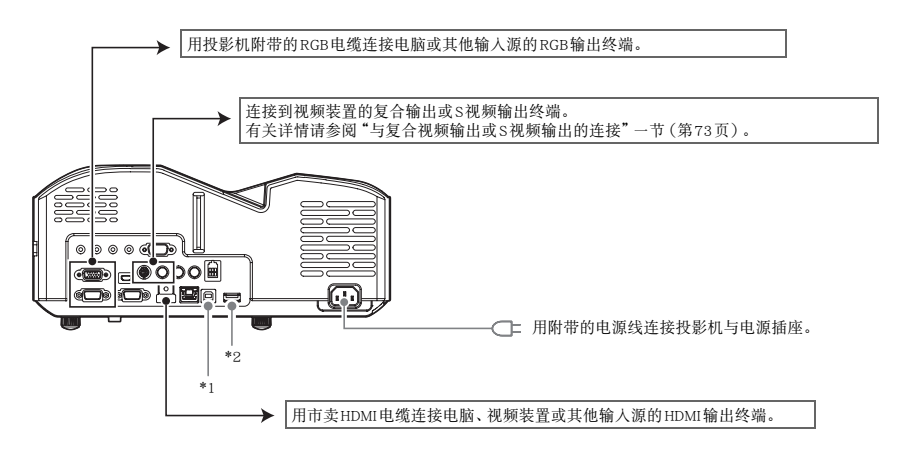

- \*1 从电脑访问投影机的内存时,以及通过USB连接从投影机投射电脑画面时需要使用此终端。有关详 情,请参阅["如何从电脑向投影机的内存复制文件](#page-17-0)"一节([第18](#page-17-0)页)和"[使用USB显示屏功能的投影"](#page-40-0) 一节([第41](#page-40-0)页)。
- \*2 请用此端口连接U盘(第[22](#page-21-0)页),CASIO的图形科学计算器(第[46](#page-45-0)页),或投影机附带的无线适配器 (参阅另一册"网络功能说明书")。

- **◇ 注**<br>● 有关色差视频连接的更详细的说明,请参阅第[72](#page-71-1)页上的["色差视频输出的连接](#page-71-1)"一节。
	- 有关如何通过连接RS-232C来控制投影机的说明, 请参阅"[投影机的RS-232C控制"](#page-80-0)一节 (第[81](#page-80-0)页)。
	- 有关如何为更新投影机的固件或传送用户徽标数据而进行连接的说明, 请参阅"[如何更新固件及](#page-74-0) [传送用户徽标"](#page-74-0)一节(第[75](#page-74-0)页)。

### <span id="page-10-0"></span>遥控器

投影机的操作使用其附带的遥控器进行。将遥控器的信号发射器对准投影机上的信号接收器之一,并执 行遥控器的键操作。遥控器信号的最大有效范围约为5 米(信号发射器与信号接收器之间的距离)。

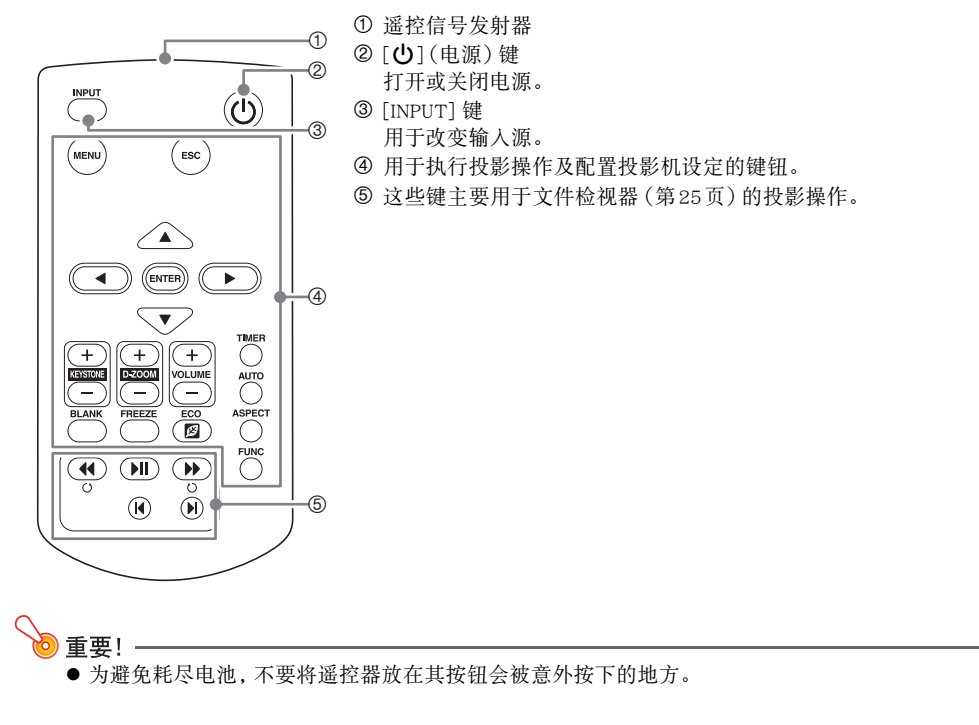

### <span id="page-11-0"></span>如何装入遥控器的电池

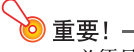

● 必须只使用碱性电池。

个、注意 若用错误类型的电池进行更换,则电池有爆炸的危险。 请按照规定废弃用过的电池。

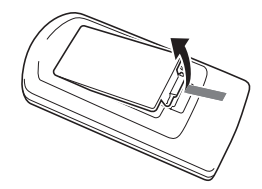

<mark>]。</mark>打开遥控器背面上的电池盖。 Z- 在电池舱中装入两节新电池, 确认其正<br> 极(+)及负极(一)的方向正确。

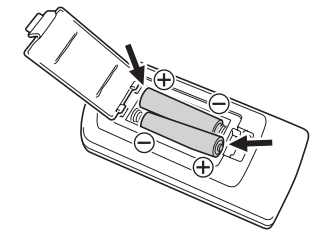

3. 关闭遥控器背面上的电池盖。

### <span id="page-11-1"></span>如何更换遥控器的电池

打开遥控器背面上的电池盖,将旧电池换为新电池,然后关闭电池盖。

## 影像的投射

<span id="page-12-0"></span>本节介绍如何从各种不同的输入源投射影像。

### <span id="page-12-1"></span>输入源的选择

输入源的选择有下表中所述的选项。

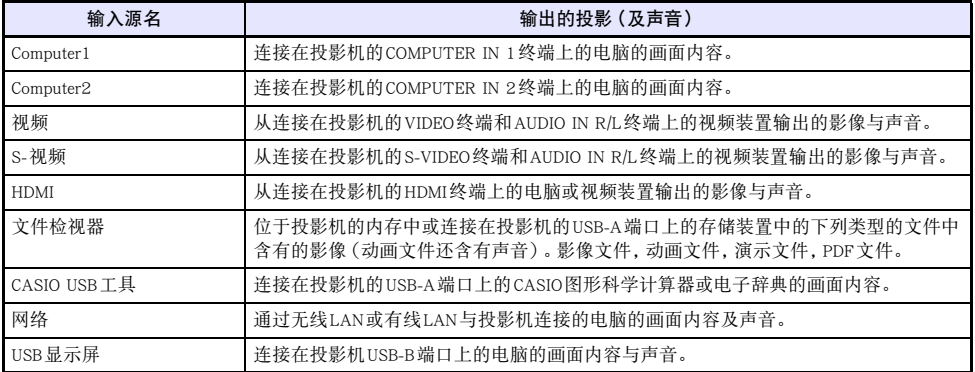

<span id="page-13-0"></span>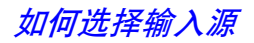

- $\overline{\mathbf{1}}$ . 按[INPUT]键。"输入"对话框出现。
- 2. 根据输入源执行下表所述的操作之一。

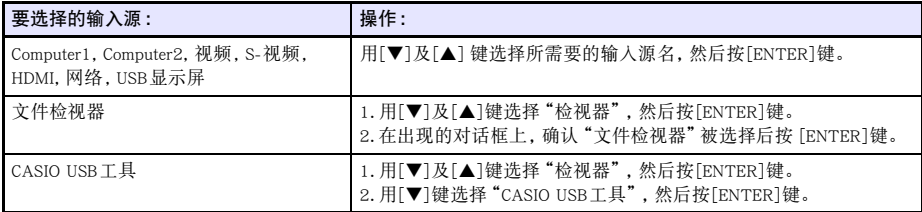

● 您选择的输入源名将在投影画面的右上角出现数秒钟。

● 若没有输入信号被选择, 则"无输入信号"信息将出现。

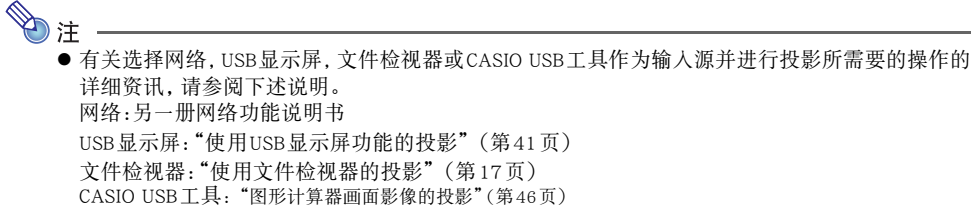

#### <span id="page-13-1"></span>分辨率

投影机的视频分辨率固定在WXGA(1280 × 800像素)。当从电脑输入的信号与投影机的视频分辨率不 匹配时,影像会显得粗糙、文字及其他地方难以看清或出现波纹图案。这种情况发生时请执行下述操作。

- 改变电脑的输出分辨率设定, 使其与投影机的视频分辨率一致。 有关投影机的视频分辨率的资讯,请参阅设置手册中的"规格"。有关变更此设定的详细说明,请参阅 电脑附带的用户文件。
- 将"横纵比"设定改变为"原寸"。对于"原寸"设定,投影机以实际的尺寸投影输入信号(输入源的一 个点等于投影机的一个输出像素点)。 有关设定横纵比的说明请参阅"[如何改变投影的横纵比\(ASPECT\)](#page-48-0)"([第49](#page-48-0)页)。

### <span id="page-14-0"></span>3D输入模式

本投影机可以进行3D投影。要投影3D影像时,请首先进入投影机的3D输入模式,然后选择输入源。

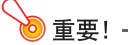

- 为了以3D形式观看投射的3D影像,需要另购3D眼镜(YA-G30)。
- 当电脑(模拟RGB)为输入源时,用投影机投射3D影像需要另购专用软件(CASIO 3D Converter)。
- 3D投影不对应HDMI连接或色差视频连接。

要在3D输入模式中进行投影时,请选择下列输入源。

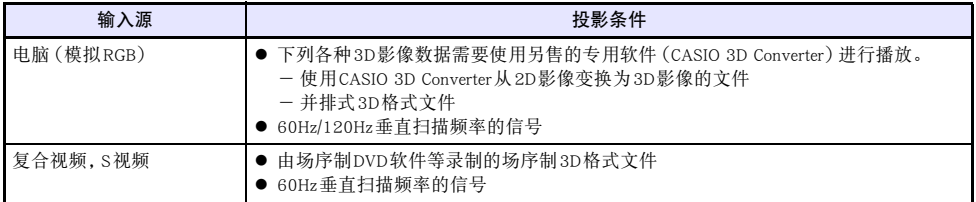

注

本投影机支持的3D影像信号的列表在["3D信号\(3D输入模式\)](#page-79-0)" 一节中(第[80](#page-79-0)页)。

### <span id="page-14-1"></span>如何进入3D输入模式

- 1. 按[INPUT]键显示输入源选择画面。
- 2. 选择电脑1 (RGB), 电脑2 (RGB), S视频或视频作为输入源。
- 3. 用[▼]及[▲]键将加亮移动至"进入3D输入模式",然后按[ENTER]键。
	- 投影机进入3D输入模式并关闭输入源选择画面。

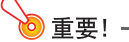

- 在3D输入模式中不能选择HDMI, 文件检视器, CASIO USB工具, 网络或USB显示屏作为输入源。要 使用这两种输入源时,请将输入源设定返回标准输入模式。
- 在3D输入模式中当电脑1(或电脑2)被选作输入源时, 从投影机的COMPUTER IN 1(或 COMPUTER IN 2)终端输入的色差视频信号将被当作RGB信号处理,造成投影异常。
- 除非要用投影机进行3D影像投影, 通常应使用标准输入模式。

### <span id="page-15-0"></span>如何从3D输入模式返回标准输入模式

1. 按[INPUT]键显示输入源选择画面。

- 2. 用[▼]及[▲]键将加亮移动至"进入标准输入模式",然后按[ENTER]键。
	- 投影机进入标准输入模式并关闭输入源选择画面。

### <span id="page-15-1"></span>3D输入模式中的水平翻转

在并排3D中,屏幕的左右两半含有对应左右眼睛的画面。虽然很少见,但有时左右影像会翻转,失去3D 的景深。这种情况发生时,请使用下述操作交换左右影像。

### <span id="page-15-2"></span>如何交换左右影像

在3D输入模式中,按[ENTER]键。

### <span id="page-16-0"></span>使用文件检视器的投影

#### <span id="page-16-1"></span>文件检视器的概要

文件检视器是一款用于查看或播放位于投影机的内存中或插在投影机的USB端口中的存储装置中的不同 类型文件的应用程序。

#### <span id="page-16-3"></span>可播放的文件

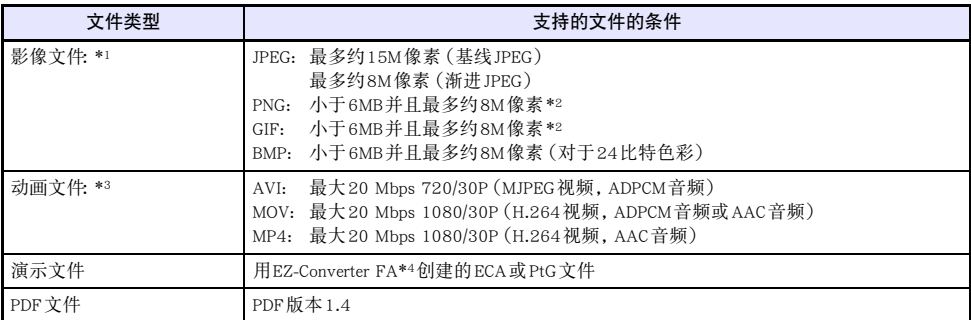

\*1 除基线JPEG之外,影像数据的最大投影分辨率是1024 × 768。对于基线JPEG影像数据,最大投影分 辨率是1280 × 800。

\*2 启用了透明色的PNG及GIF格式的影像文件中的透明色都将显示为黑色。动漫GIF显示为静止影像,没 有动漫。

\*3 对动画文件进行大比特率的快进或快退操作,可能会使操作的速度比正常的低或使操作中途停止。虽 然最大比特率是上示之一的动画将正确播放,但不能进行快进及快退操作。

\*4 PowerPoint文件可以用EZ-Converter FA(可从CASIO网站下载)变换。请参阅 "[如何使用EZ-Converter](#page-35-0)  [FA将PowerPoint文件变换为ECA或PtG文件](#page-35-0)"([第36](#page-35-0)页)。

#### <span id="page-16-2"></span>如何投影位于投影机内存中的文件

文件检视器可用于投影位于投影机内存中的下列类型的文件:影像文件,动画文件,演示文件,PDF文件。 要使用本节中的操作,要投影的文件必须先复制到投影机的内存中。复制文件可以使用下列方法之一。

● 用USB电缆连接投影机与电脑, 并将文件复制到投影机的内存中。

● 用LAN从电脑或智能装置向投影机的内存复制(上载)文件。

本说明书中的操作都是以通过USB连接复制文件为前提。有关如何通过LAN复制文件的说明,请参阅另 一册"网络功能说明书"。

### <span id="page-17-0"></span>**如何从电脑向投影机的内存复制文件**

### $\bigotimes_{\v{\exists\mathbf{1}}}$  .

- 本操作可在运行下列操作系统的电脑上执行。 Windows: XP, Vista, 7, 8, 8.1(以管理者权限登入) Mac OS: 10.6, 10.7, 10.8, 10.9(以根帐户或用户账户登入)
- 1. 按[MENU]键显示设置选单。
- **2.** 用[▼]键选择"多媒体设定",然后按[ENTER]键。
- 
- <mark>3.</mark>用[▼]键选择 "内藏存储功能",然后按[ENTER]键。<br><mark>4.</mark>当 "关闭投影机的电源, 使用内藏存储器。" 信息出现时, 按[ENTER]键。
- <del>4.</del> 当 "关闭投影机的电源,使用内藏存储器。" 信息出现时,按[ENTER]键。<br>● 此时投影机关机。POWER/STANDBY指示灯点亮为褐色,而TEMP指示灯点亮为红色。
- 5. 按投影机上的 [U] (电源)键开机。
	- POWER/STANDBY指示灯点亮为绿色, 而TEMP指示灯点亮为红色。此表示投影机的内存功能可 用。此时不能用投影机进行投影。
- <mark>6.</mark> 如果电脑上连接有U盘或任何其他的可移动媒体, 则请拔出。<br><mark>7.</mark> 用市卖USB电缆连接投影机的USB-B端口与电脑的USB端口。

- <u>7. 用市卖USB电缆连接投影机的USB-B端口与电脑的USB端口。</u><br>● "[投影机电缆的连接"](#page-9-0)一节(第[10](#page-9-0)页)图中"\*<sup>1</sup>"所示为本投影机的USB-B端口的位置。
	- 连接上后, 投影机的内存将被电脑识别为名为"InternalMem"的可移动磁盘。
- 8. 在电脑上打开 "InternalMem"磁盘。

#### Windows:

当"AutoPlay"对话框出现在电脑画面上时,请单击"打开文件夹查看文件"。如果"AutoPlay"对话 框不出现,则请执行下述操作:[开始]→[电脑]→双击"InternalMem"。

#### Mac OS:

"InternalMem"磁盘图标将出现在Mac桌面上。双击将其打开。

#### 9. 将要投影的文件复制到"InternalMem"磁盘。

#### 10. 复制了所有需要的文件后,执行下述操作之一解绑"InternalMem"磁盘。

#### Windows:

单击工作栏 (在画面的右下角) 中的 "Safely Remove Hardware"图标。在出现的选单上选择 "USB Flash Drive"。检查并确认"Safe To Remove Hardware"信息出现。

#### Mac OS:

将"InternalMem"磁盘图标拖放到回收筒图标中。检查并确认"InternalMem"磁盘图标不在Mac桌面 上。

#### 11. 从投影机和电脑拔下USB电缆。

#### 12. 重新打开投影机的电源。

- 此时内存功能停止动作, 投影机返回通常的投影。
- 有关如何投影复制在投影机的内存中的文件的说明, 请参阅"[如何开始投影位于投影机内存中的](#page-19-0) [文件"](#page-19-0)一节(第[20](#page-19-0)页)。

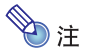

- 上述仅作为在电脑上的文件复制操作的典型范例进行介绍。您实际需要执行的操作步骤可能会依 电脑的操作系统及设置而稍有不同。
- 若在设定选单上的"内藏存储密码"被选择为"开",则当您在上述操作的第3步中按[ENTER]键 时, 密码输入对话框将出现。这种情况发生时,请输入相应的密码,然后按[ENTER]键进行到操 作的第4步。有关详情请参阅"[密码保护"](#page-61-0)一节(第[62](#page-61-0)页)。

#### <span id="page-19-0"></span>如何开始投影位于投影机内存中的文件

- 1. 如果有U盘或一些其他的USB装置插在投影机的USB-A端口中,请将其拔出。
- 2. 按[INPUT]键。"输入"对话框出现。
- **3.** 用[▼]及[▲]键选择"检视器",然后按[ENTER]键。
- 4. 在出现的对话框上,确认"文件检视器"被选择后按 [ENTER]键。 ● 此时文件检视器启动并显示如下所示的文件检视器的主画面。

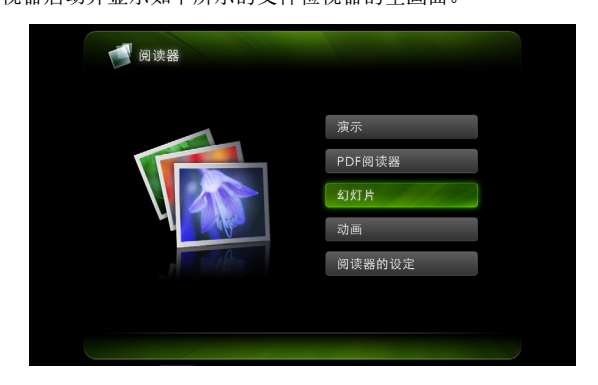

5. 根据要投影的文件的种类,执行下述操作之一。

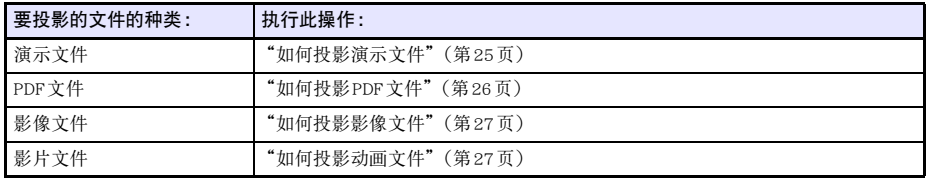

### <span id="page-20-0"></span>如何格式化投影机的内存

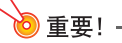

● 执行下述操作将删除投影机内存中的所有文件夹及文件。

- 1. 执行"[如何从电脑向投影机的内存复制文件"](#page-17-0) 一节([第18](#page-17-0)页)中的第1步至第7步操作。
- 2. 执行下述操作之一可在电脑上格式化"InternalMem"磁盘。 Windows:
	- (1) 右击"InternalMem"磁盘。在出现的选单上选择"Format"。
	- (2) 在出现的"Format"对话框上,检查并确认"File system"选择了"FAT32(recommended)", 然后 单击[Start]。
	- (3) 在出现的警告对话框上单击[OK]钮。
	- (4) 当通知您格式化已完毕的对话框出现时,单击[OK]将其关闭。
	- (5) 单击[Close]钮关闭格式化对话框。

#### Mac OS:

- (1) 在Mac桌面选单栏的"Go"选单上,选择"Utilities"显示"Utilities"文件夹。
- (2) 双击"Disk Utility"启动。
- (3) 在磁盘实用工具窗口的左窗中,单击"InternalMem"上方的线,然后单击右窗顶端处的[Erase]。
- (4) 在"Format"框中选择"MS-DOS (FAT)"。
- (5) 在右窗的底部选择[Erase]。
- (6) 在出现的警告对话框上单击[OK]钮。
- (7) 格式化完毕后画面将返回磁盘实用工具窗口。关闭窗口。

#### <span id="page-20-1"></span>如何从通过USB连接的存储装置投影文件

当您要用文件检视器从U盘或其他存储装置投影影像文件、动画文件、演示文件或PDF文件时,请使用本 节中的操作步骤。

#### 可使用的存储装置

数据投影机的USB-A端口可连接USB界面所支持的FAT/FAT32格式存储装置。下面介绍可使用的存储装 置。

- U盘
- 存储卡
	- 要使用存储卡需要有市卖USB卡读取机连接在数据投影机上。
- USB存储类(USB大量存储类)兼容的数码相机

### <span id="page-21-0"></span>如何在投影机中插入U盘

在数据投影机的USB-A端口中插入U盘,如下所示。

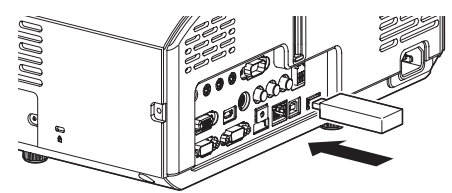

#### <span id="page-21-1"></span>如何在投影机上连接存储卡

- 1. 在USB卡读取机的卡槽中插入存储卡。
	- 有关如何在USB卡读取机中装入存储卡的详情,请参阅读取机附带的用户文件。
- 2. 在数据投影机的USB-A端口中连接USB卡读取机。

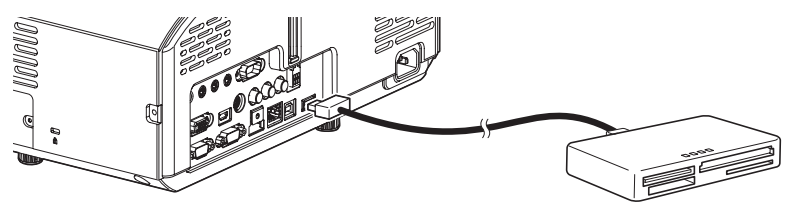

#### <span id="page-21-2"></span>如何在投影机上连接数码相机

- 1. 必要时,配置数码相机的USB大量存储类设定。
- 2. 关闭数码相机的电源并连接USB电缆。
- 3. 将USB电缆的另一端(A类插头)插入数据投影机的USB-A端口。
- 4. 打开数码相机的电源。

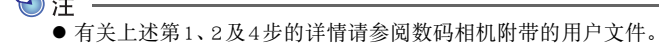

#### <span id="page-22-0"></span>如何开始投影通过USB连接的存储装置上的文件

- 
- 1. 将保存有要投影的文件的存储装置连接在投影机的USB-A端口上。 z 如果文件检视器的主画面自动出现,则请进行到本操作的第5步。否则进行到第2步。请注意若投 影机的设置选单上的"即插即用"的设定为"开",则文件检视器的主画面将自动出现。
- $2.$  按[INPUT]键。"输入"对话框出现。
- **3.** 用[▼]及[▲]键选择"检视器",然后按[ENTER]键。

#### 4. 在出现的对话框上,确认"文件检视器"被选择后按 [ENTER]键。

● 此时文件检视器启动并显示文件检视器的主画面。

#### 5. 根据要投影的文件的种类,执行下述操作之一。

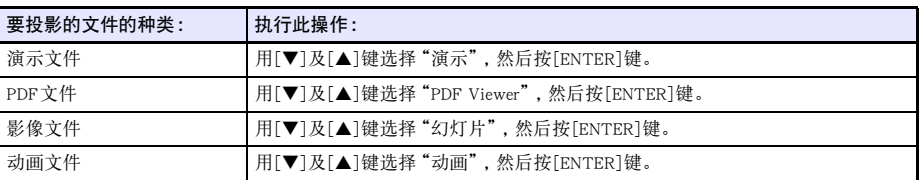

z 根据您选择的功能出现的画面不同。

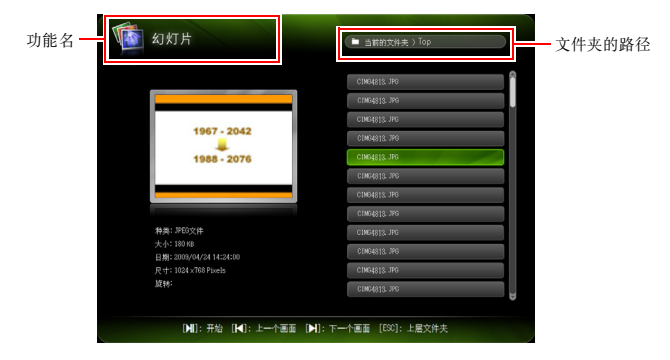

#### 6. 使用画面上显示的文件列表查看您在本操作的第1步中连接的U盘的内容或内存的内容。

- 如果文件列表显示的是U盘的内容, 则进行到本操作的第8步。如果文件列表显示的是内存的内 容,则进行到第7步。
- 7. 按[FUNC]键。在出现的选单上选择"驱动器切换",然后按[ENTER]键。

#### 8. 根据您在本操作的第5步选择的功能,执行下述操作之一。

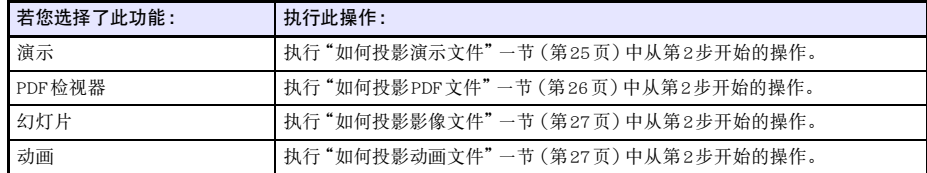

#### 磁盘选单

当数据投影机的USB-A端口上连接有多个存储装置(通过USB集线器连接的多个U盘装置,连接在数据投 影机上的存储卡读取机中插有多个存储卡等)时,进入演示模式、 PDF检视器模式、幻灯片模式或动画模 式会使下示选单之一出现在投影画面上。

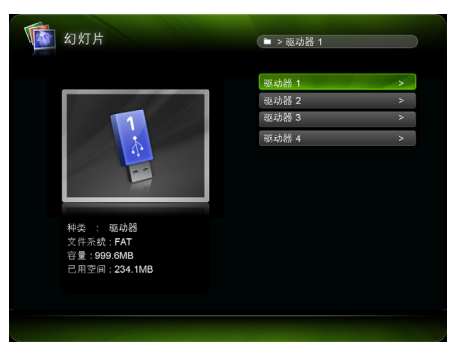

这种情况发生时,请用光标键将加亮移动到要使用的磁盘后按[ENTER]键。您所进入的模式的文件选单出 现。

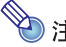

**◇ 注**<br>● 数据投影机同时最多只能识别四个磁盘。

● 当您执行磁盘切换 ([FUNC] → "驱动器切换"→ [ENTER]) 时, 若投影机的USB-A端口中未连接 有存储装置,则 "NOUSB"信息将出现在磁盘选单上。这种情况发生时,请再次执行磁盘切换,复 原之前的画面。

#### <span id="page-24-0"></span>文件的投影

本节介绍使用文件检视器投影各种文件的操作步骤。

#### <span id="page-24-1"></span>如何投影演示文件

- 1. 在文件检视器的主画面上,选择"演示"后按 [ENTER]键。
	- 演示文件 (ECA或PtG) 的选单出现。
- 2. 用[▼]及[▲]键选择要播放的演示文件,然后按[ENTER]键(或[▶III]键)。
	- z 所选演示文件开始播放。

#### 3. 根据需要执行换页及其他操作。

● 在演示播放过程中您可以执行下表中介绍的操作。

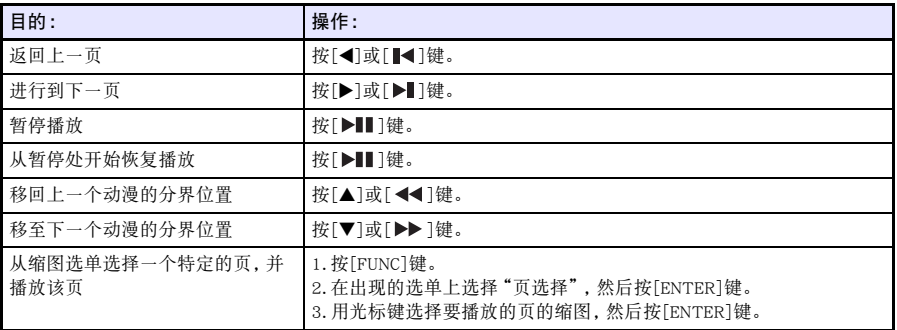

- 4. 要返回文件选单时,按[ESC]键。
- 5. 要返回主画面时,按[FUNC]键后按[ENTER]键。

### <span id="page-25-0"></span>如何投影PDF文件

- 1. 在文件检视器的主画面上,选择"PDF Viewer"后按 [ENTER]键。
	- PDF文件的列表出现。
- $2.$  用[▼]及 $[$ △]键选择要打开的PDF文件,然后按 $[$ ENTER]键(或 $[$   $>$   $\blacksquare$ ]键)。
	- 所选PDF文件被打开。

<mark>3</mark>. 根据需要执行换页、缩放及其他操作。<br>● 在PDF文件投影过程中可执行下述操作。

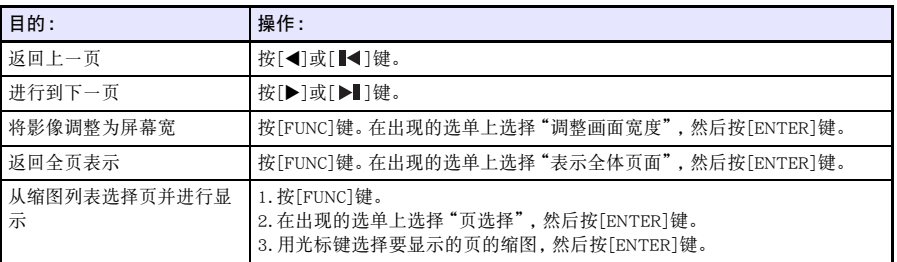

- 4. 要返回文件选单时,按[ESC]键。
- 5. 要返回主画面时,按[FUNC]键后按[ENTER]键。

#### <span id="page-26-0"></span>如何投影影像文件

- 1. 在文件检视器的主画面上,选择"幻灯片"后按 [ENTER]键。
	- z 影像文件的列表出现。
- 2. 用[▼]及[▲]键选择要打开的影像文件,然后按[ENTER]键。
	- z 所选影像文件被投影。
	- 按[▶||]键而非按[ENTER]键将从所选文件开始进行影像文件的幻灯片播放。
- 3. 根据需要如下所述执行影像的旋转及卷动操作。
	- z 在影像文件的投影过程中可执行下述操作。

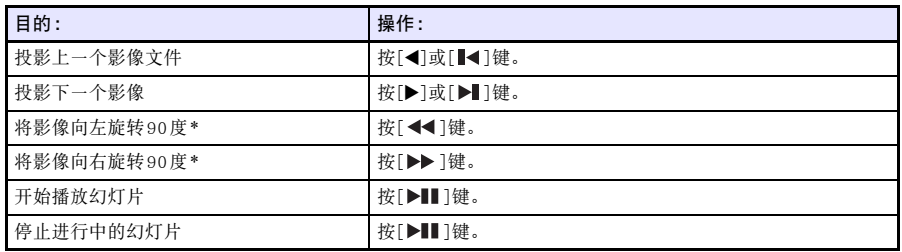

- \* 仅适用于JPEG文件。
- 4. 要返回文件选单时,按[ESC]键。
- 5. 要返回主画面时,按[FUNC]键后按[ENTER]键。

#### <span id="page-26-1"></span>如何投影动画文件

- 1. 在文件检视器的主画面上,选择"动画"后按 [ENTER]键。
	- 动画文件的列表出现。
- 2. 用[▼]及[▲]键选择要打开的动画文件,然后按[ENTER]键或[▶||]键。
	- 所洗动画文件开始播放。

# <mark>33.根据需要执行快进,快退,暂停及其他操作。</mark><br>● 下述操作可以在动画文件播放过程中执行。

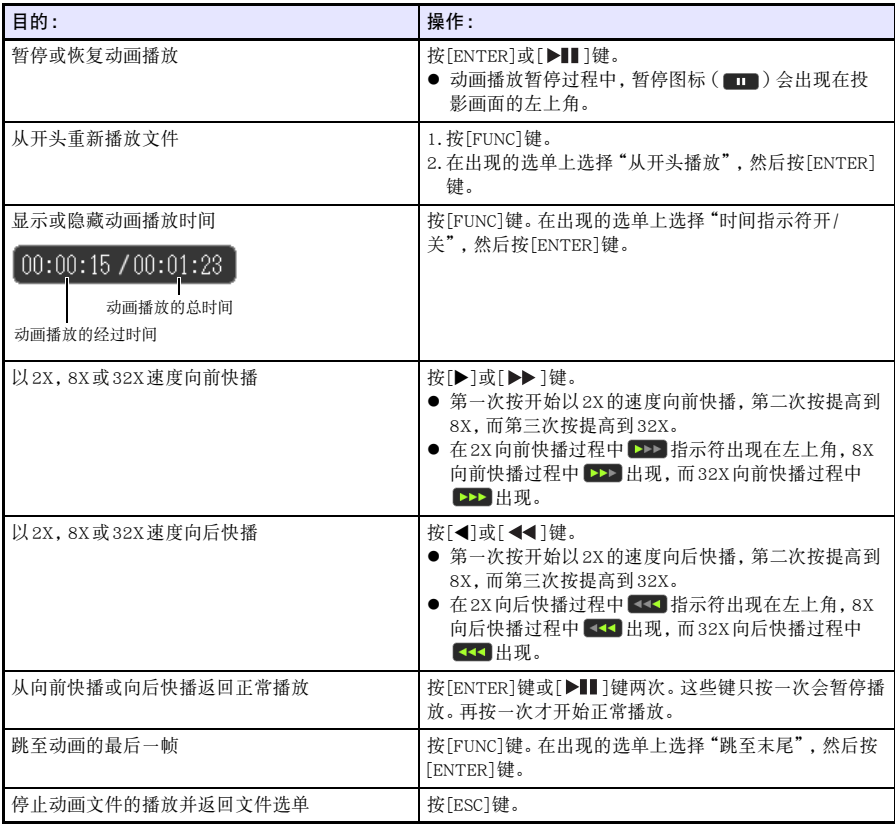

4. 要返回文件选单时,按[ESC]键。

5. 要返回主画面时,按[FUNC]键后按[ENTER]键。

### <span id="page-28-0"></span>文件选单操作

文件检视器的文件选单有两种不同的显示形式 :列表形式及图标形式。

列表形式

此表示形式显示投影机内存中或连接在投影机的USB端口上的存储装置中的文件夹名及文件名的列表。 从文件检视器的主画面进入演示模式、PDF检视器模式、幻灯片模式或动画模式后, 文件夹及文件首先以 此种格式显示。

#### 图标形式

这种表示形式表示文件夹及文件的图标和名称。文件检视器能播放的所有文件都将显示缩图。

#### <span id="page-28-1"></span>如何在列表形式与图标形式之间选换文件选单

按[FUNC]键。在出现的选单上选择"画面格式",然后按[ENTER]键。

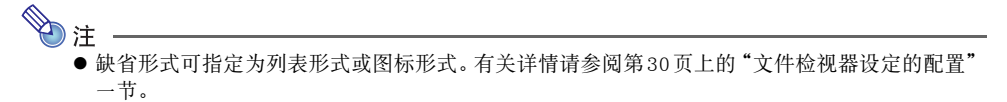

#### <span id="page-28-2"></span>如何选换文件选单

按[▶】]键向前卷动,而按[■◀]键向后卷动。

#### <span id="page-28-3"></span>如何打开文件夹

用光标键将加亮移动至要打开的文件夹处后按[ENTER]键。

### <span id="page-28-4"></span>如何退出目前文件夹并返回上一层

按[ESC]键。

#### <span id="page-28-5"></span>如何从文件选单返回主画面

按[FUNC]键。在出现的选单上选择"返回主菜单",然后按[ENTER]键。

### <span id="page-29-0"></span>文件检视器设定的配置

本节介绍如何配置文件检视器的设定,其中包括那些控制文件检视器的文件选单的显示形式的设定。

#### <span id="page-29-1"></span>如何配置文件检视器的设定

- 1. 在文件检视器的主画面上,选择"阅读器的设定"后按 [ENTER]键。 z 此时"阅读器的设置"画面出现。
- 2. 用[▼]及[▲]键选择要改变其设定的项。
- 3. 用[<]及[>]键改变目前选择的设定。
	- 有关各项可使用的设定的资讯请参阅"[文件检视器的设定项"](#page-30-0)。
- 4. 根据需要反复执行第2步至第3步操作,配置所有需要的设定。
- 5. 全部设定完成后,按[ESC]键返回文件检视器的主画面。

#### <span id="page-30-0"></span>文件检视器的设定项

各项目中标有星号 (\*) 的为初始缺省设定。

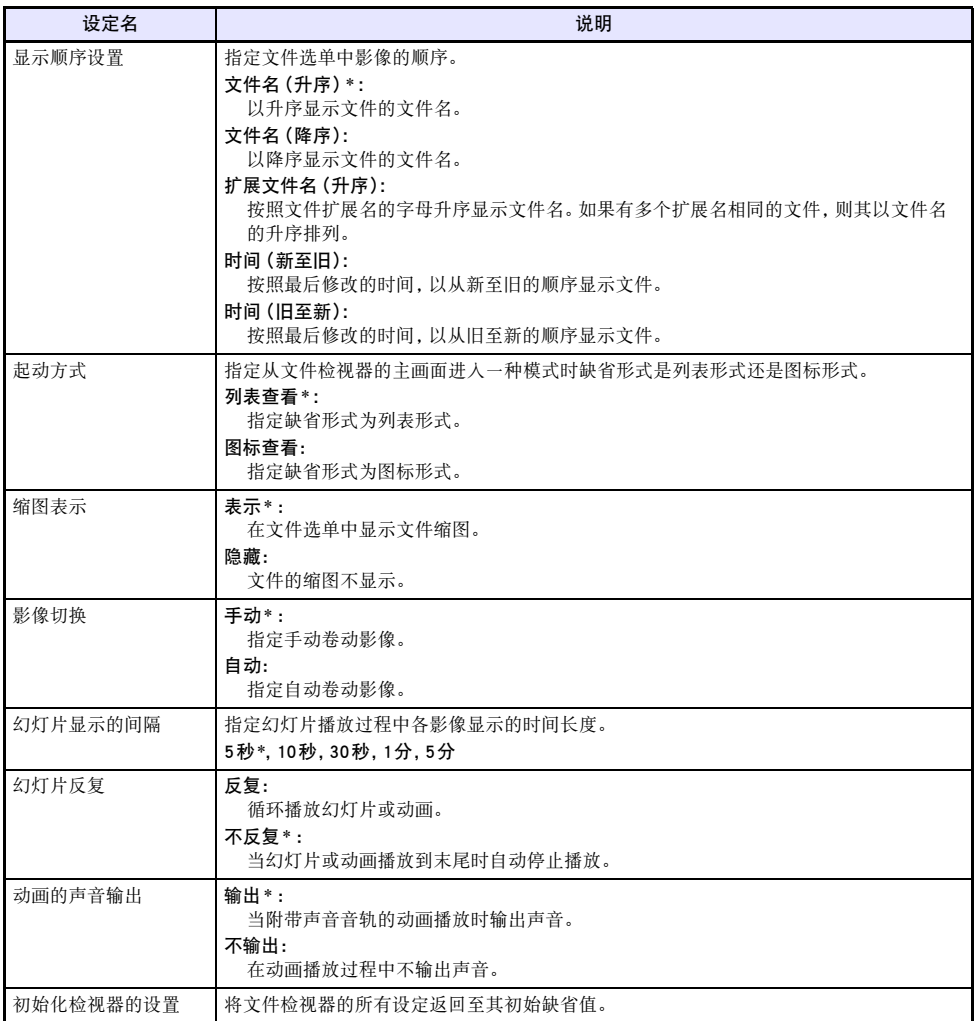

### <span id="page-31-0"></span>自动运行功能

打开投影机的自动运行功能后,投影机会自动投影名为AUTORUNC的文件夹中的影像文件或动画文件。 自动投影的时机取决于AUTORUNC文件夹所在的位置。

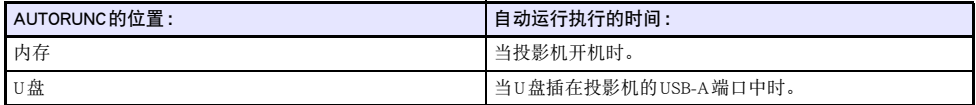

下示设定需要在使用自动运行功能之前进行配置。

- $\bullet$  "多媒体设定 → 自动运行"([第59](#page-58-0)页): 启用
- "机器设定2 → 即插即用"([第58](#page-57-0)页): 开(仅当从U盘执行自动运行时)

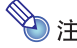

z 自动运行功能根据"阅读器的设置"画面(第[30](#page-29-1)页)上的设定投影静止影像或动画文件。

#### <span id="page-31-1"></span>如何从U盘自动投影影像文件或动画文件

- **1.**在U盘的根目录中创建一个名为 "AUTORUNC"(全部是单字节字符)的文件夹。<br>**2.** 将要自动投影的所有影像文件或动画文件都放入您在第1步建立的文件夹中。
- 
- Z 将要自动投影的所有影像文件或动画文件都放入您在第 1步建立的文件夹中。<br>● 如果您要自动投影一个动画文件, 则请在 "AUTORUNC" 文件夹中只放一个动画文件。不要在文 件夹中放入任何其他的文件。如果"AUTORUNC"文件夹中既有动画文件也有影像文件,则影像 文件的优先度高,动画文件不播放。
	- 在"AUTORUNC"文件夹中放置多个影像文件没有任何问题。如果有多个影像文件, 在下述第3步 将U盘插入投影机将使影像的幻灯片播放开始。
- 3. 在投影机开机的状态下, 在投影机的USB-A端口中插入含有在上述第2步复制了文件的 "AUTORUNC"文件夹的U盘。
	- 文件检视器自动启动并投射您在上述第2步中放入"AUTORUNC"文件夹的文件。

#### <span id="page-32-0"></span>**如何从投影机的内存自动投影影像文件或动画文件**

- 1. 执行"[如何从电脑向投影机的内存复制文件"](#page-17-0) 一节([第18](#page-17-0)页)中的第1步至第8步操作。
- 2. 在"InternalMem"磁盘(投影机的内存)的根目录中创建一个名为"AUTORUNC"(全部 是单字节的大写字母)的文件夹。
- 3. 将要用自动运行功能投影的所有影像文件或动画文件都放入您在第2步建立的文件夹 中。
	- 如果您要自动投影一个动画文件, 则请在"AUTORUNC"文件夹中只放一个动画文件。不要在文 件夹中放入任何其他的文件。如果"AUTORUNC"文件夹中既有动画文件也有影像文件,则影像 文件的优先度高,动画文件不播放。
	- 在 "AUTORUNC"文件夹中放置多个影像文件没有任何问题。如果有多个文件, 则在下述第6步中 打开投影机的电源将开始影像的幻灯片播放。
- 4. 关闭投影机的电源。
- 5. 如果有U盘或一些其他的USB装置插在投影机的USB-A端口中, 请将其拔出。
- 6. 打开投影机的电源。
	- 此时您在上述第3步放入AUTORUNC文件夹中的文件自动投影。

### <span id="page-33-0"></span>文件检视器的疑难排解

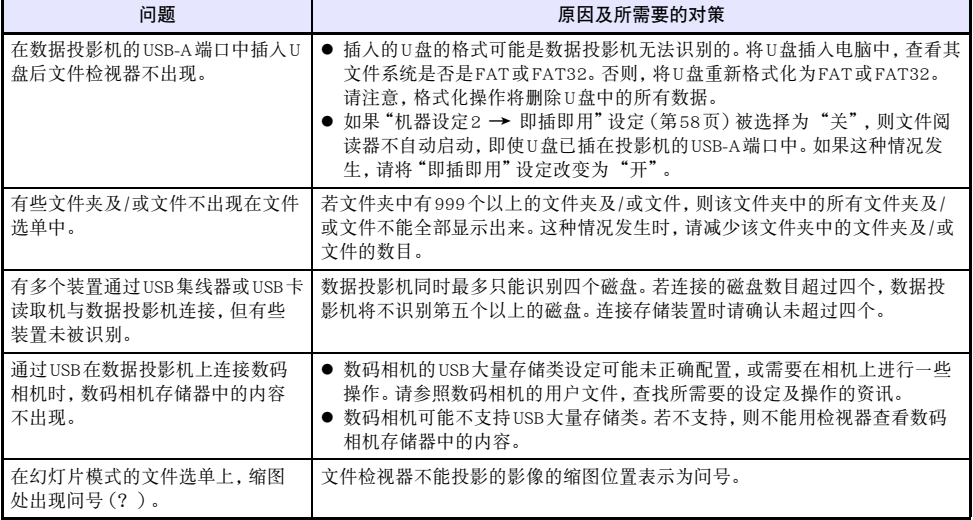

### <span id="page-34-0"></span>文件检视器的错误信息

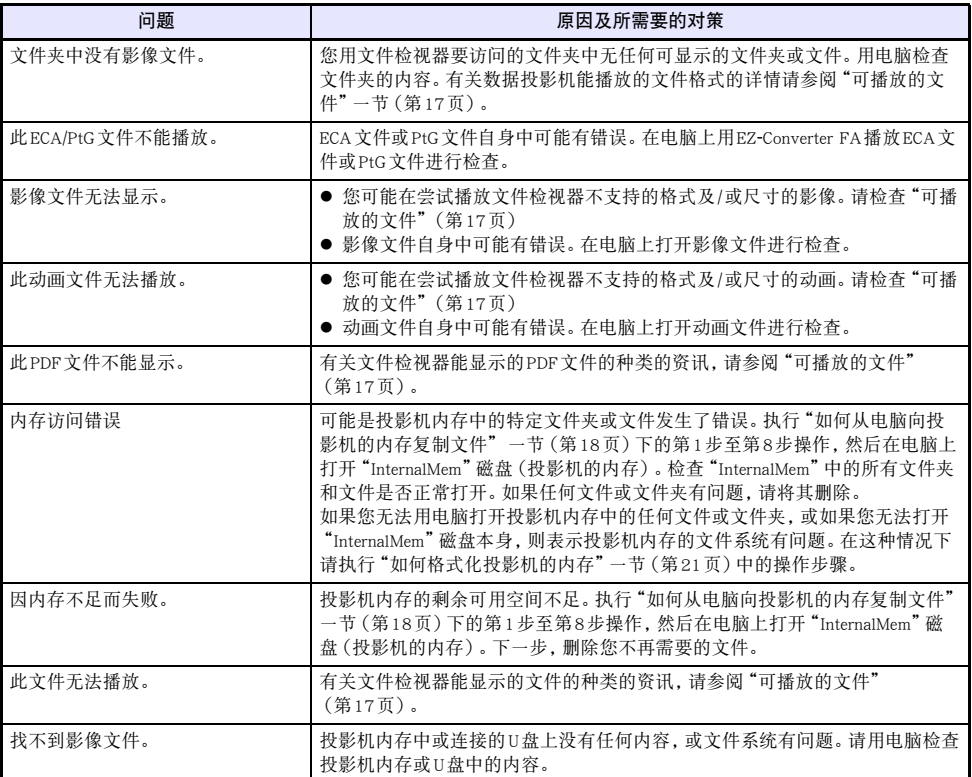

### <span id="page-35-0"></span>如何使用EZ-Converter FA将PowerPoint文件变换为ECA或PtG文件

EZ-Converter FA是用于将PowerPoint文件变换为能用数据投影机的文件检视器播放的ECA或PtG文件的电 脑软件。EZ-Converter FA能变换用Microsoft Office PowerPoint 2003, 2007及2010建立的文件。

重要!

- 在使用EZ-Converter FA之前, 必须访问CASIO网站 (http://www.casio-intl.com/support/) 并检查有关 电脑系统最低要求,以及下载及使用条件的资讯。
- 下述操作假设您已经在电脑上安装了EZ-Converter FA。

## D注

- ●除一些例外情况(下述)之外,正常播放及投影ECA文件或PtG文件应能再现原PowerPoint文件的 切换、动漫及其他特殊效果。
	- PowerPoint文件中的OLE主体(动画、音频等)及VBA主体不能变换。
	- PowerPoint文件中动画的定时及反复动作不能变换。
	- PowerPoint文件中的动漫最长变换时间为由["如何指定动漫的最长显示时间](#page-38-1)"([第39](#page-38-1)页)指定的 时间,超出的部分被切去。在变换后文件的播放过程中,当到达动漫变换点时,播放暂停并且 您必须按[ENTER]键才能进行到下一步。
	- 用EZ-Converter FA变换文件时PowerPoint的源文件播放。若在播放过程中画面不改变超过约三 秒钟,例如,A点与B点之间,则原文件中的B点的效果被忽略,不变换。在变换后文件的播放过 程中,当到达B点时,播放暂停并且您必须按[ENTER]键才能进行到下一步。
- 用EZ-Converter FA开始变换操作将暂时改变电脑的画面设定, 如下所示。变换操作结束后画面设 定将复原。

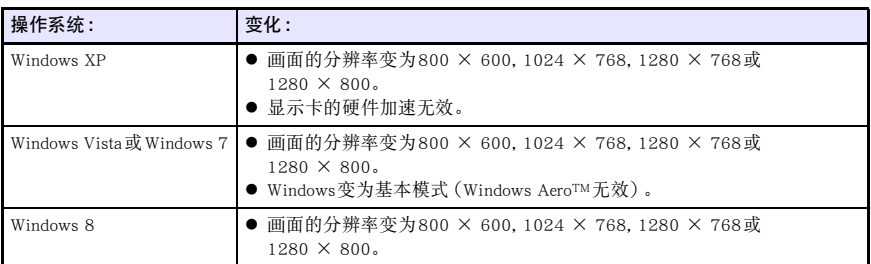

● 文件变换操作开始时, ECA文件或 PtG 文件的画面分辨率将变为EZ-Converter FA设定的分辨率 (800 × 600, 1024 × 768, 1280 × 768或1280 × 800)。有关配置此设定的详情请参阅["如](#page-38-0) [何指定ECA文件或PtG文件的画面分辨率](#page-38-0)"(第[39](#page-38-0)页)。
## 如何将PowerPoint文件变换为ECA文件或PtG文件

#### 重要!-

- 在执行此处的任何操作之前, 必须有一个用Microsoft Office PowerPoint 2003, 2007或2010建立的 文件。
- 将PowerPoint文件变换为ECA文件或PtG文件需要将原文件从头到尾播放一遍。请注意, 变换所需 要的时间基本上取决于播放时间。
- 1. 打开电脑的电源并启动Windows。

#### 2. 将要保存变换后的ECA文件或PtG文件的U盘(或存储卡)插入电脑。

● 要将ECA文件或PtG文件保存在电脑的本地硬盘上时请跳过此步。

#### 3. 在电脑上启动EZ-Converter FA。

- 若电脑的操作系统是Windows Vista或Windows 7, 则启动EZ-Converter FA将使"用户帐户控制"信 息出现。此时请单击[允许]或[是]。
- 画面显示EZ-Converter FA窗口。

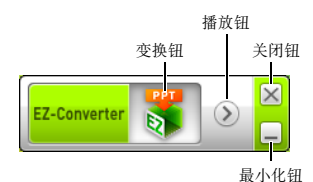

- ——【书报据需要配置下列设定。<br>● 指定ECA文件或PtG文件画面的分辨率。请参阅["如何指定ECA文件或PtG文件的画面分辨率"](#page-38-0) (第[39](#page-38-0)页)。
	- 如果原文件中含有动漫, 则指定动漫的最长显示时间。请参阅["如何指定动漫的最长显示时间](#page-38-1)" (第[39](#page-38-1)页)。

#### 5. 单击EZ-Converter FA窗口顶部的 3 钮。

z 用于打开文件的对话框出现。

#### 6. 选择要变换的PowerPoint文件后单击[打开]钮。

● 如下所示用于指定文件设定的对话框出现。

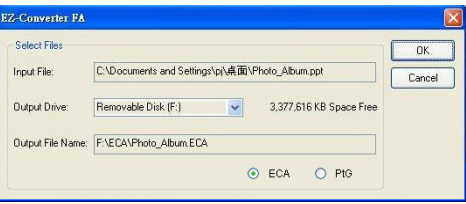

#### 7. 按照需要在对话框上配置设定。

● 下面介绍对话框上出现的各项目的含义及设定。

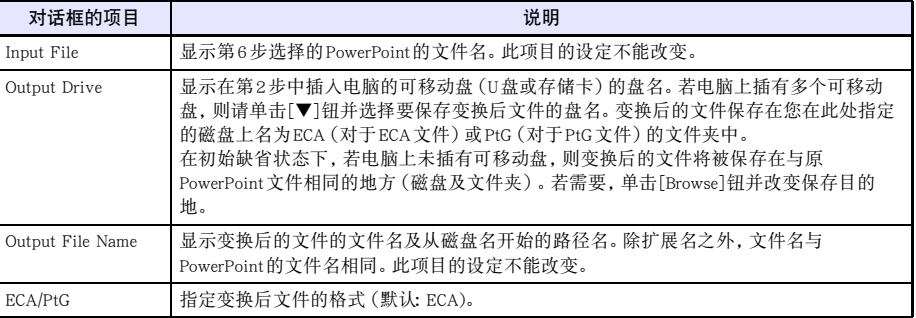

- <u>る。配置完所有需要的设定后,单击[确定]钮。</u><br>● PowerPoint文件开始播放并开始变换为ECA文件或PtG文件。
	- 文件变换完成时 "Conversion complete."信息出现。
	- 如果还有其他的PowerPoint 文件要变换, 则反复执行第4步至第7步。
	- 要检查ECA文件或PtG文件的内容时,请执行"[如何在电脑上播放ECA文件或PtG文件](#page-38-2)"([第39](#page-38-2)页) 下的操作。
- 9. 完成对所有所需要的文件的变换后,单击EZ-Converter FA窗口右上角上的关闭钮。

#### <span id="page-38-0"></span>如何指定ECA文件或PtG文件的画面分辨率

- 1. 右击EZ-Converter FA窗口的左侧。
- 2. 在出现的选单上单击"Output Resolution"。
- 3. 在出现的子选单上,选择所需要的分辨率。
	- 选择1280 × 800或1280 × 768。若您无法选择1280 × 800或1280 × 768分辨率, 则请选择  $1024 \times 768$
	- 对于PtG文件, 选择1024 × 768或800 × 600。
	- 您在此处选择的设定将保持有效, 直到再次将其改变。

<span id="page-38-1"></span>如何指定动漫的最长显示时间

- 1. 右击EZ-Converter FA窗口的左侧。
- 2. 在出现的选单上单击"Max Animation Display Time"。
- 3. 在出现的子选单上选择动漫的最长显示时间值(秒数)。
	- 可选择的子选单项为10秒,20秒,30秒及60秒。
	- z 您选择的选项将保持有效,直到再次将其改变。

## <span id="page-38-2"></span>如何在电脑上播放ECA文件或PtG文件

1. 在电脑上启动EZ-Converter FA。

● 画面显示EZ-Converter FA窗口。

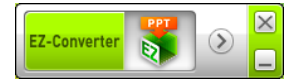

- 2. 单击EZ-Converter FA窗口顶部的 2 钮。
	- z 下示两个按钮出现。

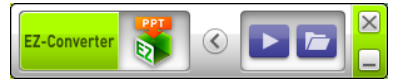

- 3. 单击 图 钮。
	- 用于打开文件的对话框出现。

#### 4. 选择要播放的ECA文件或PtG文件后单击[Open]钮。

z 画面的顶部出现控制面板。

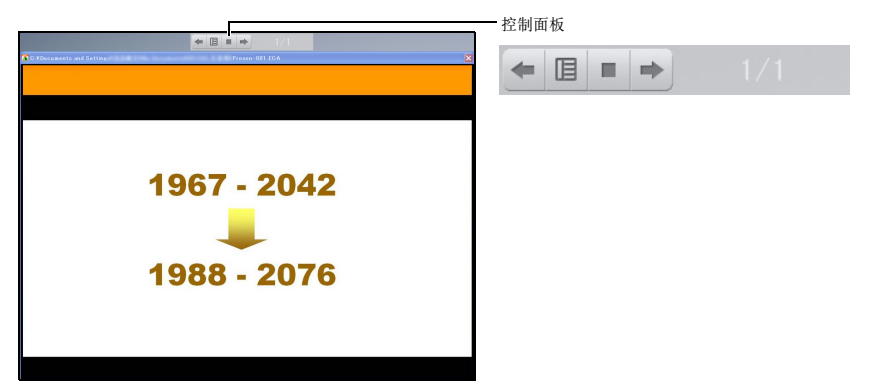

z 在文件播放过程中,使用控制面板上的按钮可以执行下述操作。

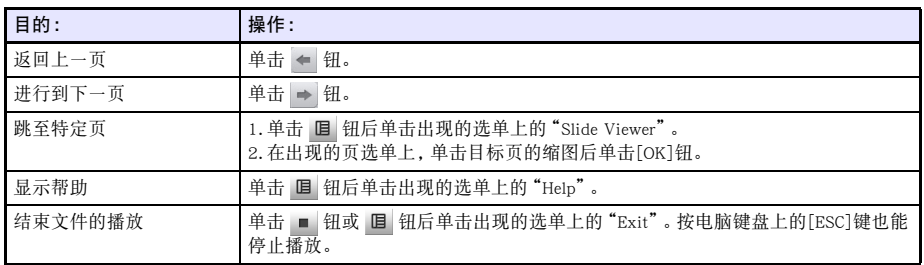

## 使用USB显示屏功能的投影

#### **USB显示屏功能概要**

用USB电缆\*连接投影机与电脑将使电脑画面的内容被投影。即使是只有USB端口,没有RGB、HDMI或其 他类型的视频输出终端的小型电脑,本操作也能投影其画面内容。

\* 要使用USB显示屏功能时,请将电脑连接在投影机的USB-B端口上。

#### 电脑系统的最低要求

z 支持的操作系统 Windows XP SP3, Windows Vista SP1 (32比特), Windows 7 SP1 (32比特, 64比特), Windows 8/8.1 (64比特), 或Mac OS (10.6, 10.7, 10.8, 10.9) 但请注意,所使用的操作系统可能会限制该功能。

 $\bullet$  配备USB A型端口(USB 2.0)。

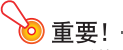

● 要使用USB显示屏功能, 需要以管理者权限登入Windows。如果您以非管理者权限登入Windows, 则将无法使用USB显示屏功能。

#### 如何通过USB连接投影电脑画面的内容

您首次连接电脑投影其画面内容(下述)所需要执行的操作依电脑是Windows系统还是Mac OS系统而不 同。之后,使用任何操作系统都相同的["如何在首次后通过USB连接投影电脑画面的内容](#page-44-0)"([第45](#page-44-0)页)下 的操作。

根据电脑上的操作系统执行下述操作之一。

#### 如何首次通过USB连接投影Windows电脑画面的内容

 $\overline{\mathbf{1}}$ . 按[INPUT]键。"输入"对话框出现。

- 2. 用[▼]及[▲]键选择"USB显示屏",然后按[ENTER]键。
	- USB显示屏的待机画面被投影。
- 3. 在电脑运行过程中,用市卖USB电缆连接投影机的USB-B端口与电脑的USB端口。
	- "[投影机电缆的连接"](#page-9-0)一节(第[10](#page-9-0)页)图中 "\*1"所示为本投影机的USB-B端口的位置。
	- 此时投影机以虚拟CD-ROM光盘驱动器的形式绑定在电脑上, 电脑桌面上的 "USB\_DISPLAY"磁盘 图标代表投影机。
	- CASIO USB Display将自动启动,并且在电脑上显示如下所示窗口。电脑画面的内容也同时开始投 影。

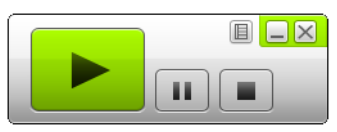

- **② 注**<br>● 如果CASIO USB Display未自动启动, 则请使用资源管理器找到USB\_DISPLAY磁盘。右击该磁盘后 单击出现的选单上的"Auto Play"。
	- 有关此时能执行的操作的种类的资讯,请参阅"[在通过USB连接的投影过程中可执行的操作"](#page-43-0) (第[44](#page-43-0)页)。

#### <span id="page-41-0"></span>**Windows的追加驱动软件**

对于Windows,使用CASIO USB Display的一些功能需要安装下表所示驱动软件。有关如何取得此软件的说 明,请访问CASIO网站(http://www.casio-intl.com/support/)。

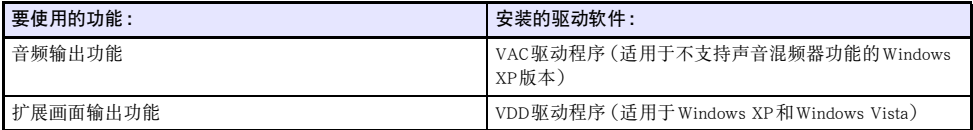

#### 如何首次通过USB连接投影Mac OS电脑画面的内容

- $\overline{\mathbf{1}}$ . 按[INPUT]键。"输入"对话框出现。
- 2. 用[▼]及[▲]键选择"USB显示屏", 然后按[ENTER]键。
	- USB显示屏的待机画面被投影。
- 3. 在电脑运行过程中,用市卖USB电缆连接投影机的USB-B端口与电脑的USB端口。
	- "[投影机电缆的连接"](#page-9-0)一节(第[10](#page-9-0)页)图中 "\*1"所示为本投影机的USB-B端口的位置。
	- 此时名为"USB DISPLAY"的磁盘图标出现在电脑画面上。
- 
- <del>4.</del> 双击 "USB\_DISPLAY" 磁盘图标将其打开。<br><mark>5.</mark> 双击 "MAC\_USB\_Display\_V2.pkg" 并按照画面上出现的指示安装应用程序。
- <u>う。双击 "MAC\_USB\_Display\_V2.pkg" 并按照画面上出现的指示安装应用程序。</u><br>● 安装完毕后, 提示您重启电脑的信息将出现。重新启动电脑。重启后, 您将在桌面上看到一个 CASIO USB Display图标。
- 6. 单击桌面上的CASIO USB Display图标。
	- CASIO USB Display在电脑上启动并显示下示窗口。同时, 电脑画面的投影开始。

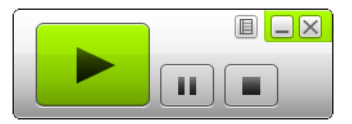

● 有关此时能执行的操作的种类的资讯, 请参阅"在通过 USB连接的投影过程中可执行的操作" (第[44](#page-43-0)页)。

#### <span id="page-42-0"></span>Mac OS的追加驱动软件

对于Mac OS,使用CASIO USB Display的有些功能需要安装下表中介绍的驱动软件。有关如何取得此软件 的说明,请访问CASIO网站(http://www.casio-intl.com/support/)。

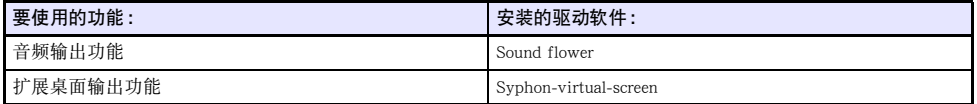

#### <span id="page-43-0"></span>在通过USB连接的投影过程中可执行的操作

下表中介绍的操作可在投影过程中在CASIO USB Display窗口中执行。

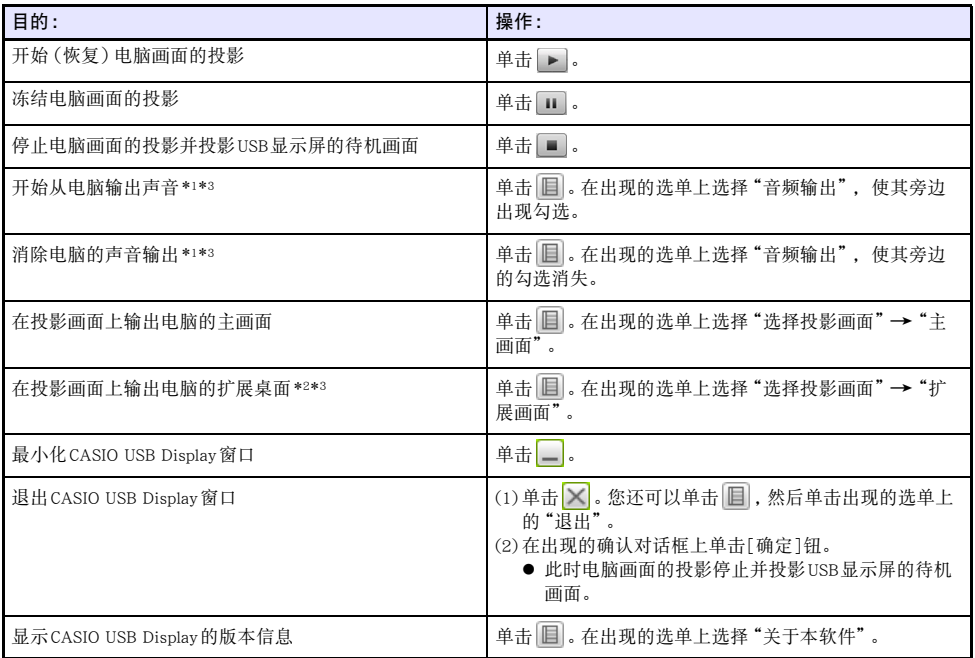

\*1 对于不支持声音混频器功能的Windows XP,启用这些功能需要安装驱动程序。请参阅 "[Windows的追](#page-41-0) [加驱动软件](#page-41-0)"([第42](#page-41-0)页)。

\*2 此操作在Mac OS 10.6下无效。对于Windows XP和Windows Vista,启用这些功能需要安装驱动软件。 请参阅 ["Windows的追加驱动软件"](#page-41-0)(第[42](#page-41-0)页)。

\*3 对于Mac,使用这些功能需要安装驱动软件。请参阅 "[Mac OS的追加驱动软件"](#page-42-0)(第[43](#page-42-0)页)。

#### <span id="page-44-0"></span>如何在首次后通过USB连接投影电脑画面的内容

- 1. 打开并启动投影机及电脑。
- 2. 按[INPUT]键。"输入"对话框出现。
- 3. 用[V]及[A]键选择"USB显示屏",然后按[ENTER]键。 ● USB显示屏的待机画面被投影。
- <del>4.</del> 用USB电缆连接投影机的USB-B端口与电脑的USB端口。<br>● CASIO USB Display将自动在电脑上启动并开始电脑画面的投影。
	-

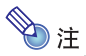

● 如果上述操作未使CASIO USB Display自动启动, 则请根据操作系统在电脑上执行下述操作之一。 Windows:

用资料管理器找到USB\_DISPLAY磁盘。右击该磁盘后单击出现的选单上的"Auto Play"。

Mac OS:

单击桌面上的CASIO USB Display图标。

## 图形计算器画面影像的投影

使用USB电缆能将CASIO图形计算器连接在数据投影机上,并用数据投影机投射计算器的画面。下列 CASIO图形计算器可以支持USB连接。

- $\bullet$  ClassPad II (fx-CP400)
- ClassPad 330 PLUS
- ● $fx-CG$ 系列
- fx-9860G系列
- fx-9860GII 系列
- $\bullet$  fx-9750GII
- $\bullet$  GRAPH 95/85/85 SD/75/75+/35+

#### 如何投射图形计算器的画面

- 1. 在投影机的电源打开的状态下,用图形计算器附带的USB电缆连接投影机的USB-A端口与 图形计算器的USB端口。
- 2. 按遥控器上的 [INPUT] 键。"输入"对话框出现。
- 3. 用[▼]及[▲]键选择"检视器",然后按[ENTER]键。
- 4. 用[▼]键选择 "CASIO USB工具", 然后按[ENTER]键。
- 5. 在图形计算器上执行投影所需要的操作。
	- 有关此操作的详情请参照计算器附带的用户文件。

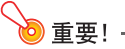

<sup>●</sup> 若在与数据投影机连接后, 计算器不正常动作, 请尝试从计算器拔下USB电缆后再重新插上。若 问题未能解决,请将USB电缆从数据投影机及计算器中都拔下。关闭数据投影机的电源后重新打 开,然后再次连接计算器与数据投影机。

## 投影机的操作

本节介绍如何使用遥控器进行投影操作。

## 输出影像及声音的操作

#### 如何使用手动梯形失真校正(KEYSTONE)

本投影机配备梯形失真校正功能,投影不水平时能防止投影的失 真。 用[KEYSTONE +]及[KEYSTONE -]键可手动校正梯形失真。

### 如何缩放影像(D-ZOOM)

- 1. 按[D-ZOOM]键。
	- 投影的中央部分将被放大一级。
- 2. 要进一步放大投影的中央部分时,请再次按[D-ZOOM]键。 ● 按[D-ZOOM]键可进行放大 (提高变焦倍率)。按住[D-ZOOM]键可选换变焦倍率。
- 3. 影像被变焦后,用[▲]、[▼]、[◀]及[▶]键可卷动至显示影像的其他部分。
- 4. 要结束变焦操作时, 请按 [ESC]键。

#### <span id="page-46-0"></span>如何调节音量(VOLUME)

- 1. 按[VOLUME +]或[VOLUME -]键。 z 此时 "音量"画面会出现在投射影像上。
- 2. 按 [VOLUME +] 键提高音量, 或按 [VOLUME -] 键降低音量。
- **3.** 设定完毕后, 按 [ESC] 键。

### 如何静音(VOLUME)

- 1.按[VOLUME +]或[VOLUME -]键显示 "音量" 画面。<br>2.按[ENTER]键。
- 
- 2. 按[ENTER]键。<br>● 此时扬声器的输出停止。
- 3. 要复原声音时,请按[VOLUME +]或[VOLUME -]键。

## 如何暂时使影像空白并静音(BLANK)

- 
- 1. 按[BLANK]键。 z 此时显示由设置选单的"空白画面"设定(第[57](#page-56-0)页)指定的空白画面影像并静音。
- 2. 要恢复正常投影与声音时,请按[BLANK]键(或[ESC]键)。

## 如何冻结影像(FREEZE)

按[FREEZE]键可冻结当前输入源的投影。要返回输入源影像的实时投影时,请再次按[FREEZE]键或按 [ESC]键。

## 如何自动调整影像(AUTO)

按[AUTO]键。

- 按[AUTO]键可根据输入信号自动调整频率及相位, 以减少闪烁及其他投影问题。
- 当输入源是Computer1 (RGB), Computer2 (RGB)时可执行本操作。

## <span id="page-48-0"></span>如何改变投影的横纵比(ASPECT)

按[ASPECT]键循环选换投影的横纵比。

按 [ASPECT] 键可根据当前的输入源循环选换设定,如下所示。

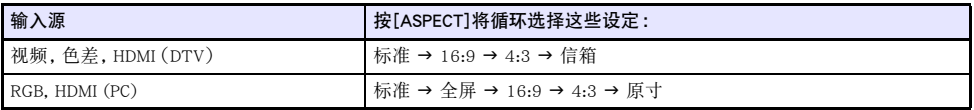

#### 各设定的说明

标准 : 在保持输入源横纵比的同时以投影机的最大尺寸进行投影。

- 全屏 : 通过放大或缩小输入信号以投影机的最大尺寸进行投影。
- 16:9 : 此设定指定与电影银幕、高清晰电视机等相同的16:9的横纵比。当16:9的影像输入信号被压缩为 4:3的影像时使用此设定能使影像以其正常的16:9的横纵比显示。
- 4:3 : 无论输入信号的横纵比为何,影像总是缩放为4:3的横纵比进行投影。
- 原寸 : 在投影机投影画面的中央以输入信号的实际大小进行投影(1个输入源的点等于1个投影机的输出 像素点)。若输入信号的分辨率超出了投影机的输出分辨率,则超出的部分被切去。
- 信箱 : 在保持输入信号横纵比的前提下改变影像的尺寸,保留原影像中水平1280点、垂直800点的中央部 分。

- $\begin{array}{c} \diamondsuit \ \text{if} \ \mathcal{L} \ \text{if} \ \mathcal{L} \$ 
	- 当横纵比设定为"原寸"时, 投影分辨率小于SVGA的RGB信号将使影像被放大为SVGA后投射。
	- 使用设置选单的"画面设定 → 横纵比"设定(第[57](#page-56-1)页) 也可以改变横纵比。

b 重要! -

● 请注意, 以商业为目的或在公共场所进行演示时使用[ASPECT]键放大或缩小影像, 有侵犯资料所 有者的版权的可能。

#### 如何调整影像的亮度(FUNC)

- 1. 按[FUNC]键。在出现的选单上选择"亮度",然后按[ENTER]键。
- 2. 在出现的亮度调整画面上用[1及[▶]键调整亮度。
- 3. 要隐藏窗口时,请按[ESC]键。

#### 如何改变彩色模式(FUNC)

- 
- 1. 按[FUNC]键。在出现的选单上选择"彩色模式",然后按[ENTER]键。 z 画面上将出现彩色模式选择窗口。目前选择的彩色模式为其按钮被选择(点亮)的一个。
- 2. 用[▼]及[▲]键将加亮移动至要选择的彩色模式处,然后按[ENTER]键。
	- 所选彩色模式名左侧的按钮将点亮。
	- 有关各彩色模式功能的详情, 请参阅"影像调整1 → 彩色模式"([第56](#page-55-0)页)。
- 3. 要隐藏窗口时,请按[ESC]键。

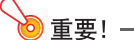

- 在下列情况下不能选择彩色模式。
	- •当环保模式设定被选择为"关" 时([第51](#page-50-0)页)

## <span id="page-50-0"></span>环保模式(ECO)

有下述三种环保模式设定用于指定是低电耗、低噪音优先还是投影亮度优先。

- 开(自动): 位于投影机顶部的亮度传感器能探测周围的光线,并自动相应调节投影亮度和色彩。周围较 暗时亮度降低,这样可以节电并减少运作噪音。
- 开(手动): 启用手动调节来平衡低耗电、安静运作及投影亮度。
- 关 : 投影亮度优先。

#### 重要!

- 当环保模式设定被洗作"开(自动)"时,请确认投影机顶部上的亮度传感器没有被任何物品遮 挡。
- 周围环境与设置条件会对亮度传感器产生影响,因此当环保模式被选为"开(自动)"时动作将 取决于这些因素。

#### 如何选择环保模式

- 1. 按[ECO]键。
	- z"环保模式"窗口出现在投影画面上。

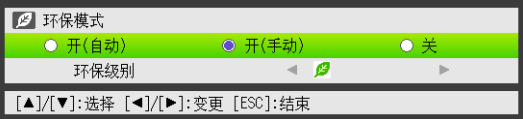

2. 用[◀]及[▶]键选择所需要的设定。<br>● 如果您在此处选择"开(手动)",则请进行到第3步。如果您选择其他设定,则请跳到第4步。

- 3. 执行下述操作,调节"环保级别"(低耗电、安静运作与投影亮度之间的平衡)。
	- ① 用[▼]键将加亮移动至环保级别。
	- ② 用[<1]及[▶]键将环保级别调节为所需要的设定。 较少的心 日号给予投影亮度高优先权。较大的数字给予低耗电和安静运作高优先权。

# <mark>4</mark>.要隐藏窗口时, 请按[ESC]键。<br><mark>◈</mark> <sub>∺ </sub>\_\_\_\_\_\_\_\_\_\_\_\_\_\_\_\_\_\_\_\_\_\_

● 当环保模式设定被选择为"关"时,您还可以指定是否强调亮度或色彩。有关详情请参阅 "影像调整1→ 环保解除模式"([第56](#page-55-1)页)。

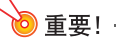

● 投影机在3D输入模式(["3D输入模式](#page-14-0)",[第15](#page-14-0)页)中时,环保模式的级别是固定的。因此,环保模 式设定不能改变。

## <span id="page-51-0"></span>演示定时器的使用(TIMER)

演示定时器表示一个从预设时间开始的倒数。可用于掌握演讲经过多长时间了,以在预设时间内完成演 讲。您设定的演示定时器可以显示在投影中。

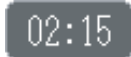

#### 如何显示定时器

当定时器未显示在投影中时,按[TIMER]键一次。 如果在定时器的功能选单上"连续显示"设定选择的是"关",则定时器将出现约五秒钟,然后自动消失。

#### 如何显示定时器的功能选单

当定时器未显示在投影中时,按[TIMER]键两次。在定时器显示过程中,按[TIMER]键一次。

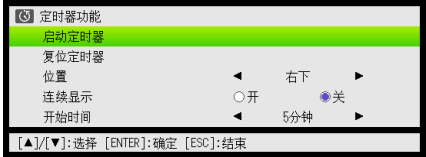

用此选单开始、暂停、恢复或复位定时器,或配置各种定时器的设定。

### 如何配置定时器的设定

- 1. 用[TIMER]键显示定时器功能选单。
- 2. 用[▼]键及[▲]键选择"位置"、"连续显示"或"开始时间"设定,然后如下表所述改变 设定。

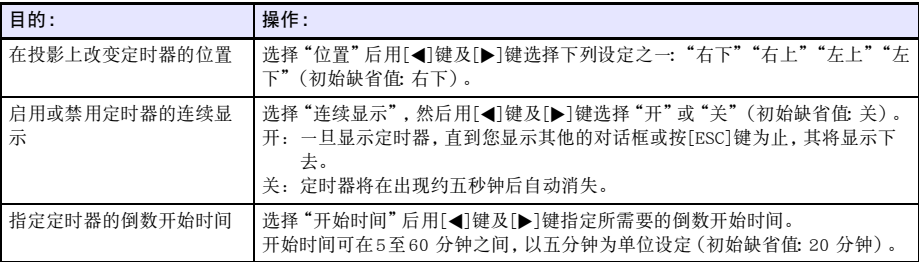

**3.要保存设定并关闭定时器的功能选单时, 请按[ESC]键。**<br>● 要在改变其设定后立即启动定时器时, 请用[▼]键及[▲]键在定时器功能选单上选择 "启动定时 器",然后在上述操作中按[ESC]键之前按[ENTER]键。

#### 如何开始倒数定时器的倒数

 $\mathbf{1.}\ \ \texttt{H}[$ TIMER]键显示定时器功能选单。<br>2.选择 "启动定时器" 后按[ENTER]键。

- Z. 选择"启动定时器"后按[ENTER]键。<br>● 定时器功能选单关闭, 定时器的倒数开始。
	- 倒数到达00:00后,其开始一次60分钟的正向计时(从-00:01至-60:00)。在正向计时过程中, 定时器显示红色的数字(表示演讲已超时)。

### 如何暂停定时器的倒数

- 1. 用[TIMER]键显示定时器功能选单。
- 2. 选择"暂停定时器"后按[ENTER]键。

## 如何让暂停的定时器恢复倒数

- 1. 用[TIMER]键显示定时器功能选单。
- 2. 选择"重新启动定时器"后按[ENTER]键。

## 如何将定时器复位为开始时间

- 1. 用[TIMER]键显示定时器功能选单。
- 2. 选择"复位定时器"后按[ENTER]键。
	- z 此时时间返回"开始时间"。

## 设置选单(MENU)的使用

按[MENU]键在投影上显示下示的设置选单。此选单用于调整投影的亮度、对比度及其他设定,以及改变 投影机的设定。

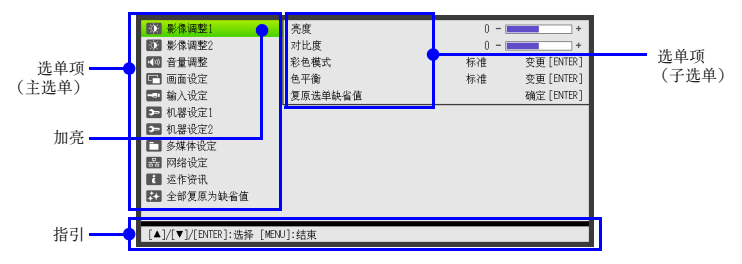

指引表示当前所选(加亮的)选单项可以执行的键操作。

### 设置选单的基本操作

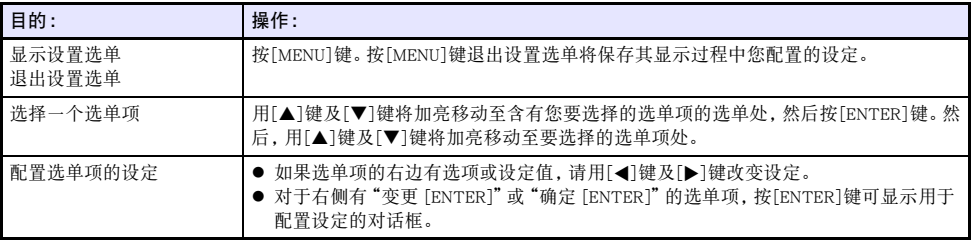

#### 设置选单的设定

● 选单项名后面的一个或多个字母(例如RCV)表示只有当一个或多个特定的输入源被选择时才可用的项 目。字母表示选单项可用的输入源。 R:RGB输入, C:色差输入,V:S-视频输入或视频输入,H:HDMI (PC)输入,D:HDMI (DTV)输入, F:文件检视器, T:CASIO USB工具, N:网络,U:USB显示屏

- z 后面没有任何字母的选单项表示无论输入源为何都可用。
- z 初始缺省设定由星号(\*)表示。

<span id="page-55-2"></span><span id="page-55-1"></span><span id="page-55-0"></span>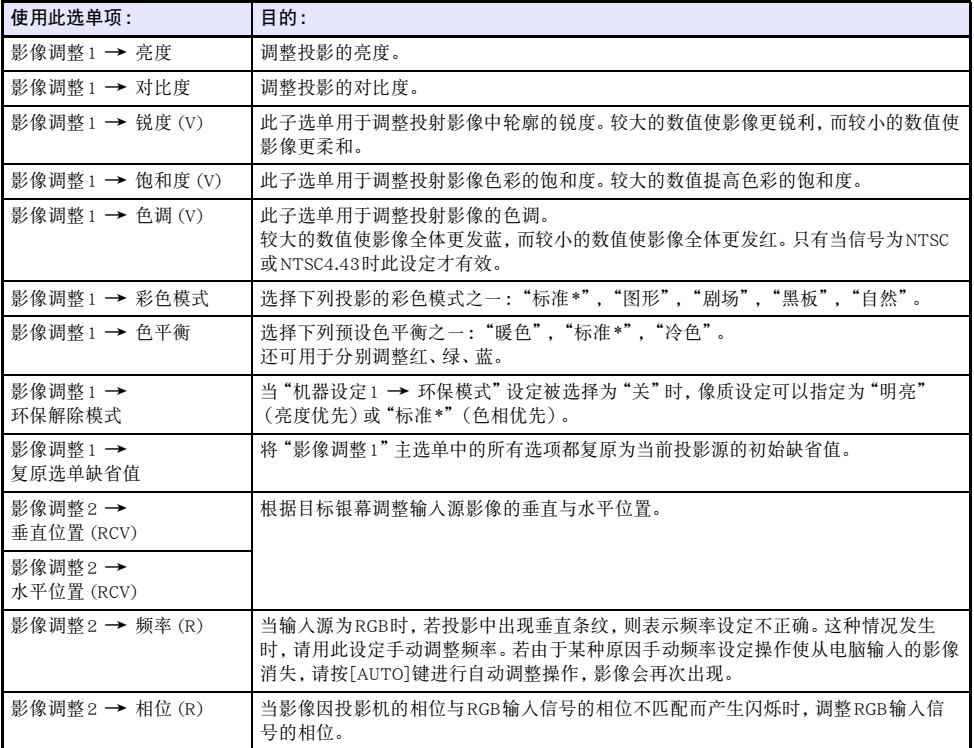

<span id="page-56-1"></span><span id="page-56-0"></span>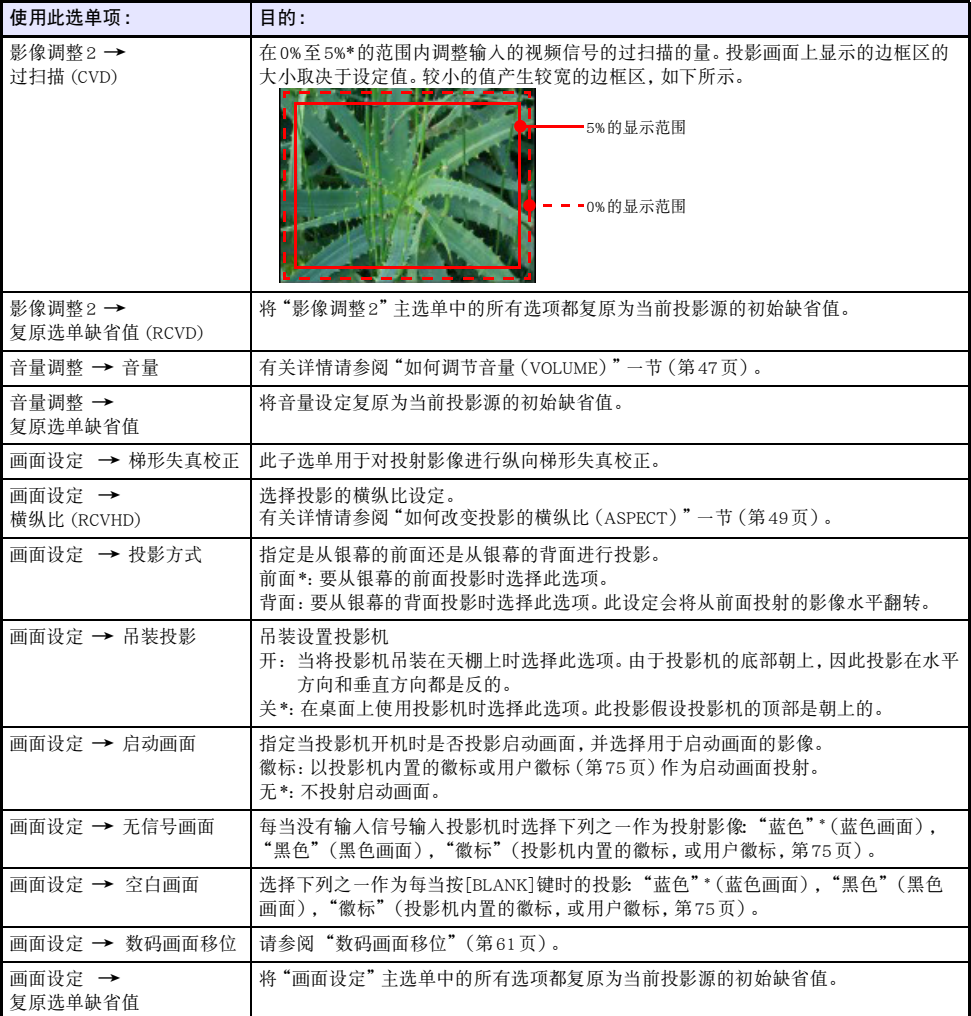

<span id="page-57-1"></span><span id="page-57-0"></span>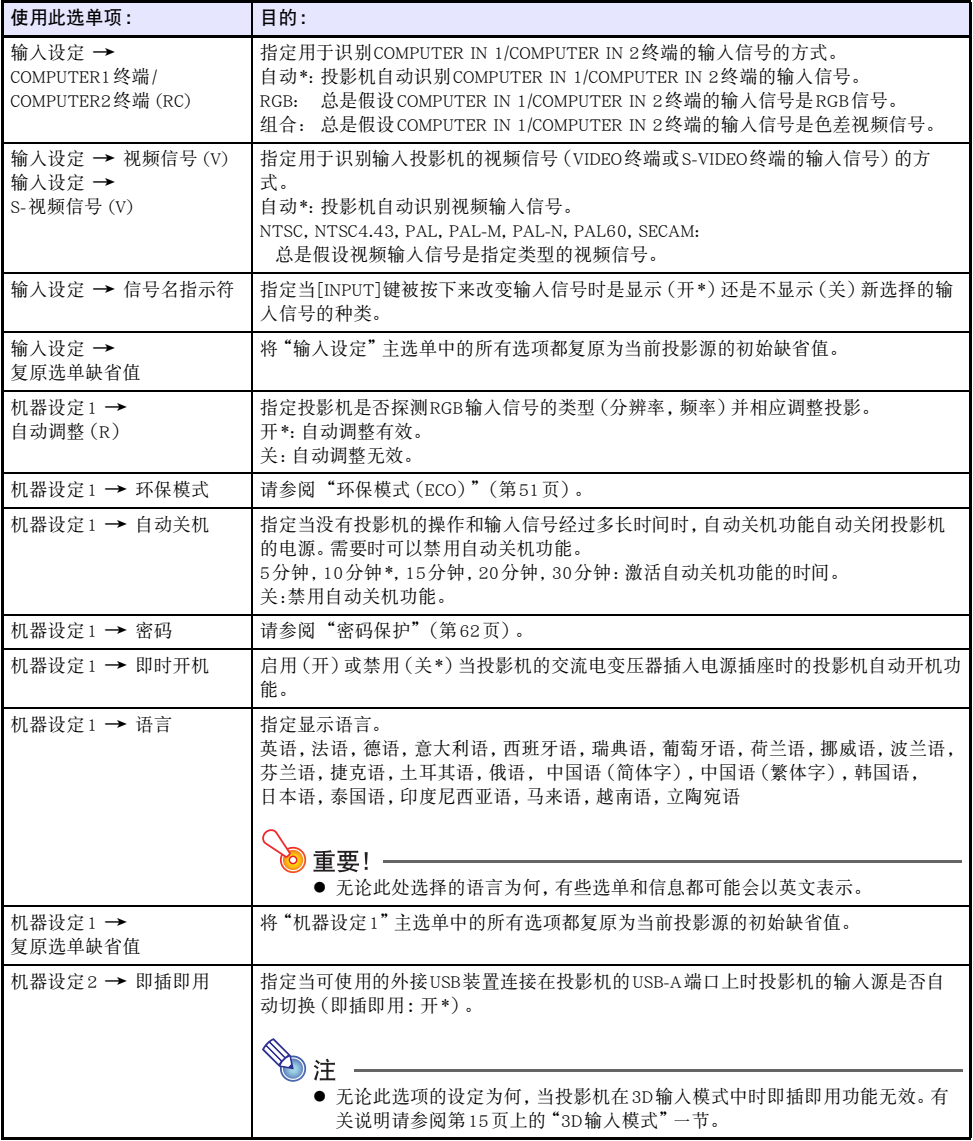

<span id="page-58-0"></span>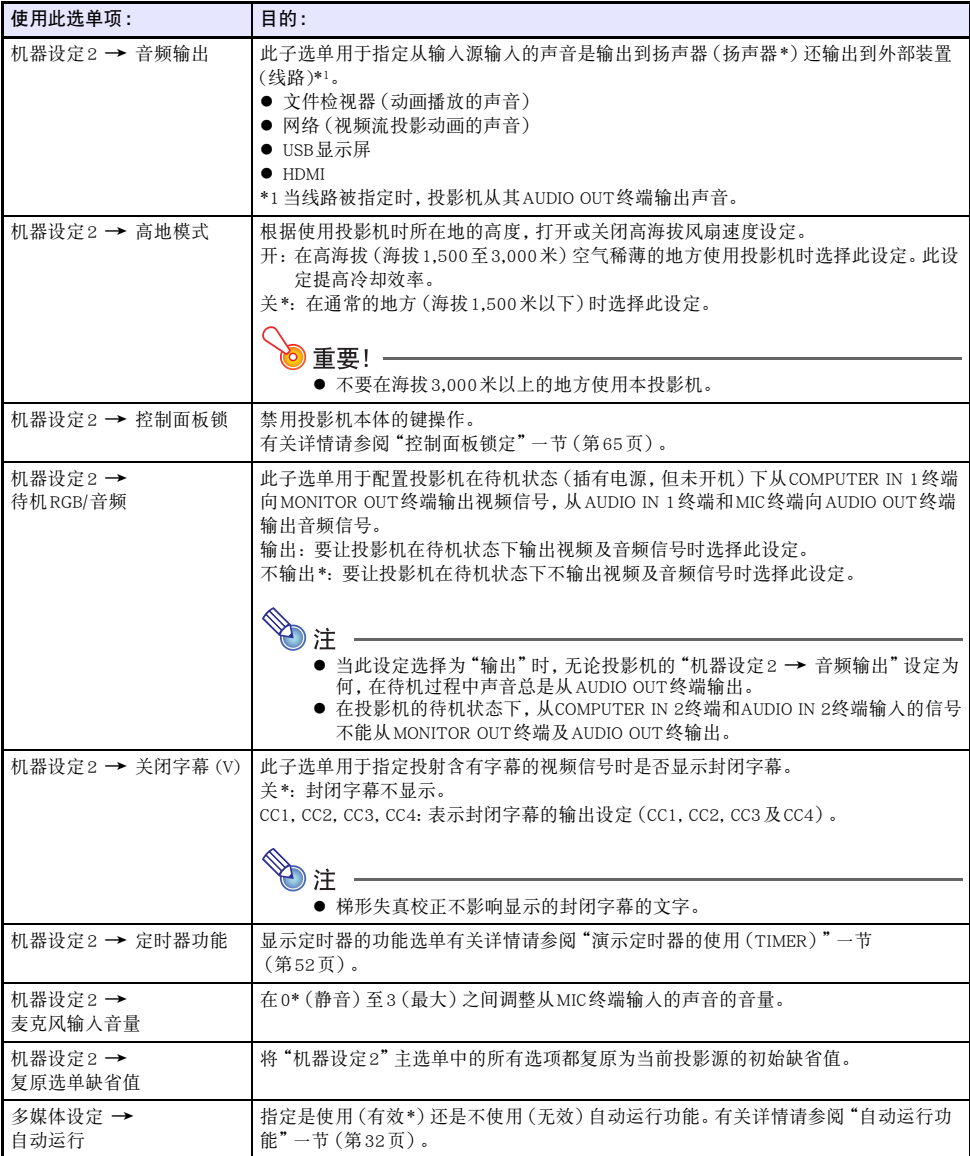

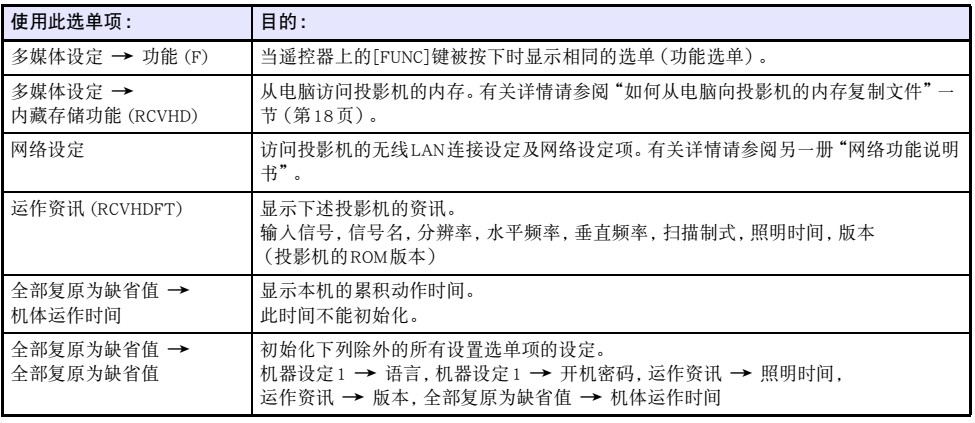

### <span id="page-60-0"></span>数码画面移位

您可以使用本节中的操作步骤在保持横纵比的情况下缩小投影,或在不移动投影机的情况下上下左右移 动投影。

#### 如何使用数码投影移位来调整投影的大小及位置

- 1. 按[MENU]键显示设置选单。
- 2. 用[▼]键选择"画面设定",然后按[ENTER]键。
- 3. 用[▼]键选择"数码画面移位",然后按[ENTER]键。
- 4. 在确认"数码画面移位的重定位"被选择后,按[ENTER]键。
	- z"数码画面移位"对话框出现。
- $\overline{5}$ . 用[D-ZOOM ]及[D-ZOOM + ]键调整投影的大小。
	- 变焦倍率可以在84%至100%的范围内改变。
	- 如果指定的是100%以下的变焦倍率, 您还可以执行下述第6步及第7步操作, 重新定位投影。 如 果指定的是100%,则请跳到本操作的第8步。
- $6.$  用[▼]及[▲]键上下移动投影。
- 7. 用[◀]及[▶]键左右移动投影。
- 8. 影像调整完毕后, 按[ESC]键关闭 "数码画面移位" 对话框。
- 9. 按[MENU] 键退出设置选单。

#### 如何使投影的大小及位置返回初始缺省状态

- 1. 执行 "如何使用数码投影移位来调整投影的大小及位置"一节中的第1步至第3步操作。
- 2. 用[▼]键选择"复原默认的数码画面移位",然后按[ENTER]键。
- 3. 用[▲]键选择"是",然后按[ENTER]键。

### <span id="page-61-0"></span>密码保护

下述操作可用作保护投影机的密码。投影机一次只能设定一个密码,用于操作的密码相同。

● 投影机的启动保护

投影机开机时,投影机可以显示用于提示输入密码的对话框。在这种情况下,直到输入了正确的密码为 止,无法对投影机进行进一步的操作。这样可防止未经授权的人使用投影机。

● 投影机内存的使用

从设置选单访问投影机的内存功能(第[18](#page-17-0)页)会使密码输入对话框出现。这是为了防止意外或非法删 除或替换投影机内存中的文件。

用"开机密码"及"内藏存储密码"设定分别打开或关闭上述操作的密码保护。

#### 密码功能的使用

使用密码功能时请注意下述须知。

- 密码功能能防止未经许可的人使用投影机。但请注意,其不是一种防盗方法。
- 在开启密码功能后首次使用投影机时, 您必须输入初始出厂缺省密码。开启密码功能后, 应尽快将初始 出厂缺省密码改变为自己的密码。
- 请注意, 密码操作必须用遥控器进行, 因此小心不要丢失或忘记了遥控器。
- 同时还请注意, 遥控器的电池耗尽时您将无法输入密码。因此, 电池开始电力不足时应尽快更换遥控器 的电池。

#### **若您忘记了**寥码...

如果忘记了密码,必须将下列两项送至卡西欧经销商处以清除密码。请注意,密码的清除为有偿服务。

1. 个人证件(驾驶执照的原件或复印件,工作证等) 2. 投影机本体

请注意,未能出据上述两项时,卡西欧经销商将无法清除投影机的密码。 同时,请将投影机的保证书妥善保管。

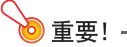

● 通过上述手续清除密码将使投影机的所有设定均返回至其初始出厂缺省值,只有点灯时间除外。

#### **密码必须另行记录备份!**

忘记密码时投影机将无法使用。强烈建议您抄写或以其他记录方式对密码进行备份,以便在需要时查看。

#### <span id="page-62-0"></span>如何改变密码

- 1. 按[MENU]键显示设置选单。
- **2.** 用[▼]键选择"机器设定1",然后按[ENTER]键。
- 3. 用[▼]键选择"密码",然后按[ENTER]键。 ● 画面显示对话框提示您输入密码。

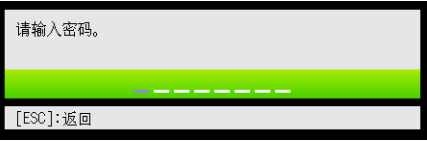

- 
- **4. 输入密码。**<br>● 投影机的密码实际上不是由字母组成的 "单词",而只是遥控器上的键输入序列。
	- 若投影机仍由初始预设密码保护, 请执行下示键操作输入密码。

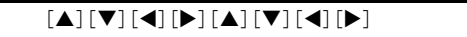

- $5.$  输入密码后, 按[ENTER]键。
	- z 此时密码画面出现。
- $6.$  用[▼]键选择 "变更密码", 然后按[ENTER]键。
	- 画面显示对话框提示您输入新密码。

#### 7. 输入一个最多八键操作长的键序列。

- 密码的键序列中可使用下列任何键。 [INPUT], [MENU], [BLANK], [FREEZE], [ECO], [VOLUME  $+$  ], [VOLUME  $-$  ], [D-ZOOM  $+$  ],  $[D-ZOOM -]$ ,  $[KEYSTONE +]$ ,  $[KEYSTORE -]$ ,  $\blacktriangle$ ,  $[\blacktriangledown]$ ,  $[\blacktriangle]$ ,  $[\blacktriangleright]$ ,  $[TIMER]$ ,  $[AUTO]$ ,  $[ASPECT]$ , [FUNC]
- 8. 输入新密码后, 按[ENTER]键。
	- 画面显示对话框提示您再次输入相同的密码。
- 9. 再次输入与您在第7步输入的相同的密码键序列,然后按[ENTER]键。
	- "新密码已被登录。"信息出现时表示密码已改变。按[ESC]键。
	- 如果您在此步输入的密码与在第7步输入的不同,则"您输入的密码不正确。"信息将出现。请按 [ESC]键返回第7步。

#### 如何改变开机密码设定

- <mark>1.</mark> 执行 "[如何改变密码"](#page-62-0) 一节 ([第63](#page-62-0)页) 中的第1至第5步操作, 显示密码画面。<br>2. 在确认选择了 "开机密码" 后. 用**[◀**]键及[▶]键选择 "开" 或 "关" 设定。
- 2. 在确认选择了"开机密码"后,用[1]键及[▶]键选择"开"或"关"设定。<br>● 将设定从"关"改变为"开"将使"开机时提示密码吗?"对话框出现。请按[ENTER]键确定要打 开开机密码保护,或按[ESC]键退出对话框而不改变设定。
- 3. 设定完毕后,按[MENU]键退出设置选单。

如何改变投影机内存功能的密码

- 1. 执行 "[如何改变密码"](#page-62-0)一节 ([第63](#page-62-0)页) 中的第1至第5步操作, 显示密码画面。
- 2. 用[▼]键选择"内藏存储密码"。
- 3. 用[◀]及[▶]键选择"开"或"关"。
	- 将设定从"关"改变为"开"将使"内藏存储操作进行时要提示密码吗?"对话框出现。请按 [ENTER]键确认要打开内存密码保护,或按[ESC]键退出对话框而不改变设定。
- 4. 设定完毕后, 按[MENU]键退出设置选单。

## <span id="page-64-0"></span>控制面板锁定

控制面板锁定功能使所有投影机上的键钮失效(锁住),只有[(!)] (电源)键除外。这使投影机的操作限 定在遥控器上,以防止意外的误操作。

#### 如何锁定控制面板

- 1. 按[MENU]键显示设置选单。
- $2.$  用[▼]键选择"机器设定2",然后按[ENTER]键。
- 3. 用[▼]键选择"控制面板锁"。
- 4. 用[◀]键选择"开"。
- 5. 当确认对话框出现时,按[ENTER]键。 ● 投影机上的所有键钮失效(锁住),只有[cb] (电源)键除外。
- <mark>6.</mark>设定完毕后, 按[MENU]键退出设置选单。<br><mark>◇</mark> →

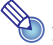

● 即使控制面板被锁定,通过按投影机上的[ESC]键仍可清除出现在投影画面上的警告信息 (第[68](#page-67-0)页)。

#### 如何解锁控制面板

执行下述操作之一。

- 按住投影机上的[▼]键, 直到"控制面板已解锁。"信息出现。
- 要使用遥控器解锁控制面板时,请执行上述 "如何解锁控制面板"一节中的操作。在第4步,按遥控器 上的[▶]键选择"关"。然后按[MENU]键。

## 投影机的清洁

<span id="page-65-0"></span>请按照本节所述养成定期清洁投影机的习惯。在清洁投影机之前,必须从电源插座拔下其电源线并确认 已完全冷却。

## 投影机外表的清洁

请使用蘸有水及中性清洁剂稀释溶液的软布擦拭投影机的外表。擦拭之前必须拧掉布上多余的水。 切勿使用笨、酒精、稀释剂、或任何其他挥发性药剂清洁投影机。

## 镜头的清洁

用市卖镜头布或光学镜头纸仔细擦拭镜头,就象擦拭眼镜或相机镜头一样。清洁镜头时,不要用力过度, 请小心避免损坏镜头。

## 通风口的清洁

进风口周围容易积蓄灰尘及脏物。因此,您应定期使用真空吸尘器清除积蓄的灰尘及脏物,如下所图示。

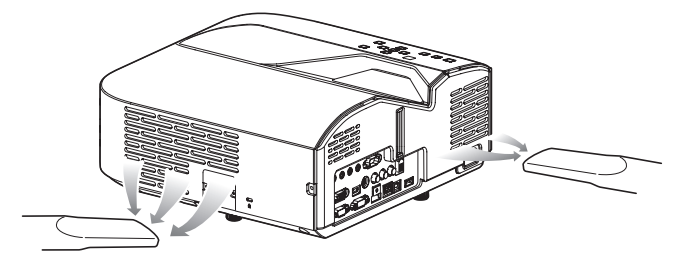

重要!

- 在投影机的进风口附近积蓄有灰尘后继续使用投影机会使内部部件过热并引起故障。
- 某些作业环境还会使灰尘及脏物积蓄在投影机的排风口附近。这种情况发生时,请执行与上述相 同的操作清洁排风口。

## 疑难排解

## 指示灯

指示灯向您提供投影机目前的运作状态的信息。下面介绍投影机正常运作状态下各指示灯的状态。

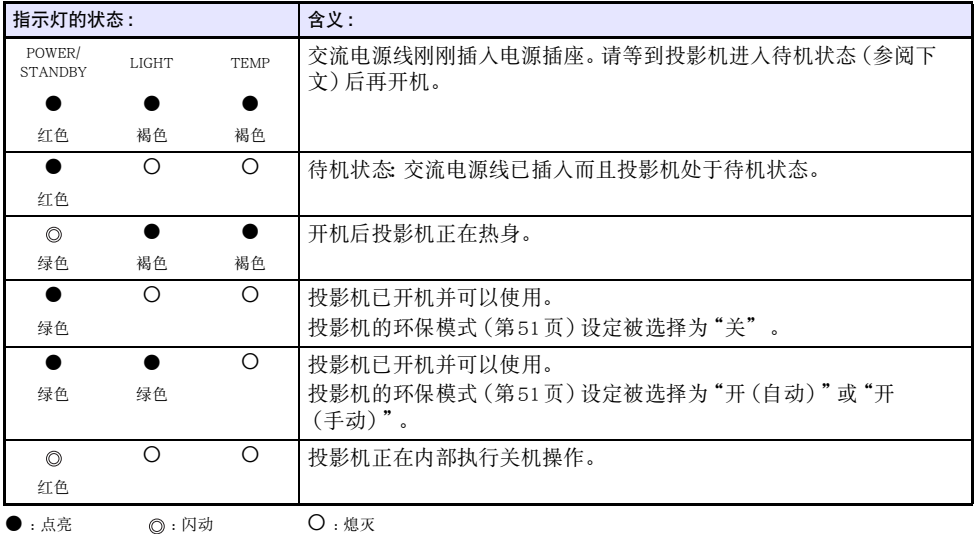

当有警告信息出现在投影画面上时,或当POWER/STANDBY、LIGHT及TEMP指示灯以上述以外的状态点 亮或闪动时,说明投影机发生了错误。有关详情请参阅["错误指示符及警告信息](#page-67-0)"一节(下述)。

## <span id="page-67-0"></span>错误指示符及警告信息

警告信息及指示灯会在投影机发生错误时指示问题所在。

- 错误发生时,请等到风扇已停止后再拔下交流电源线。若风扇仍在旋转时拔下交流电源线,则插回交流 电源线时可能会发生错误。
- 按[ESC]键可清除警告信息。

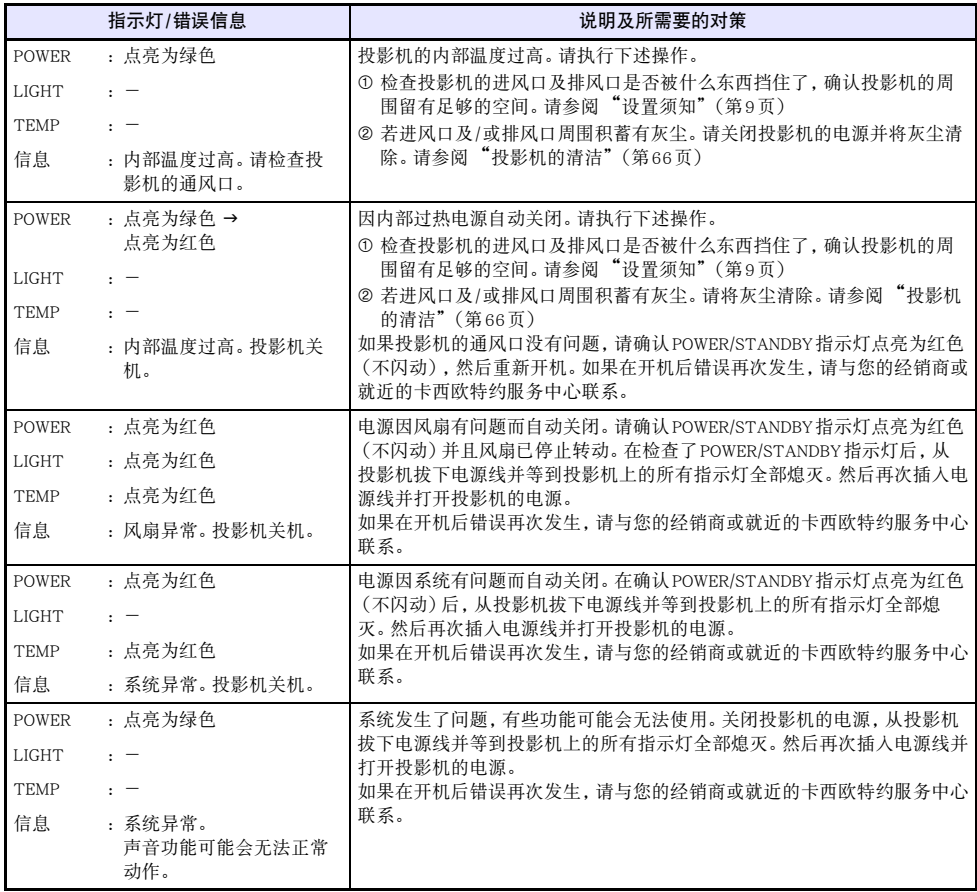

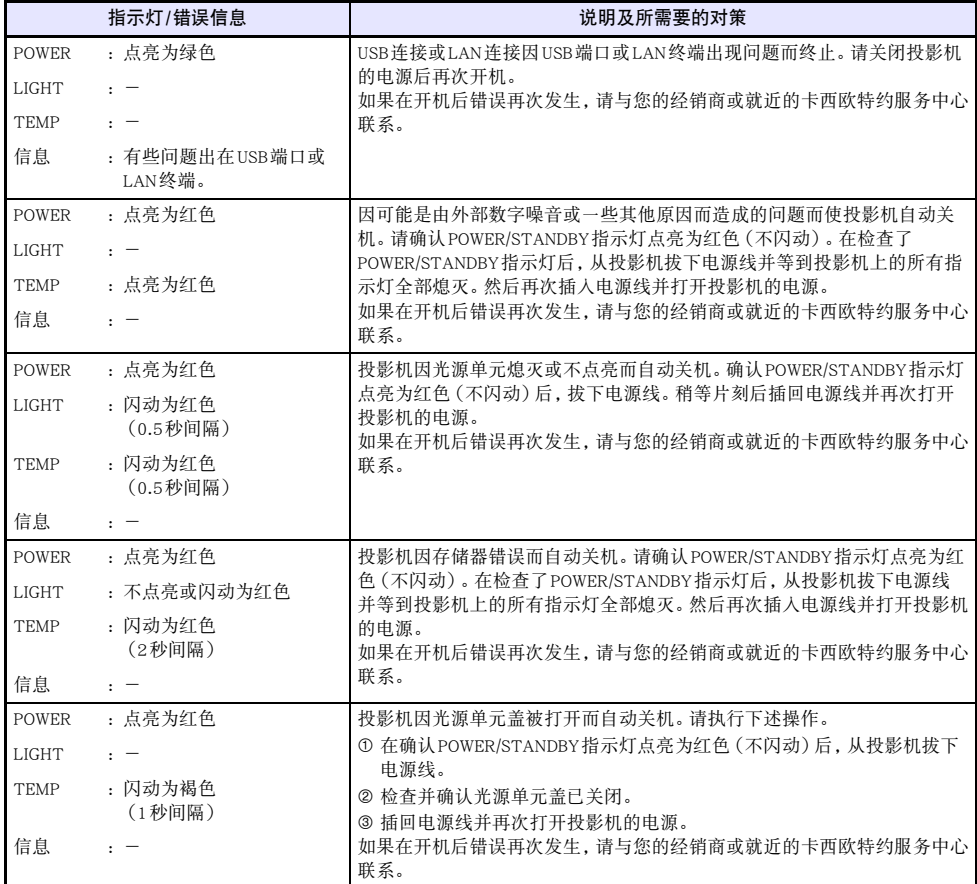

## 投影机疑难排解

#### 投影机出现任何问题时请检查下列各项。

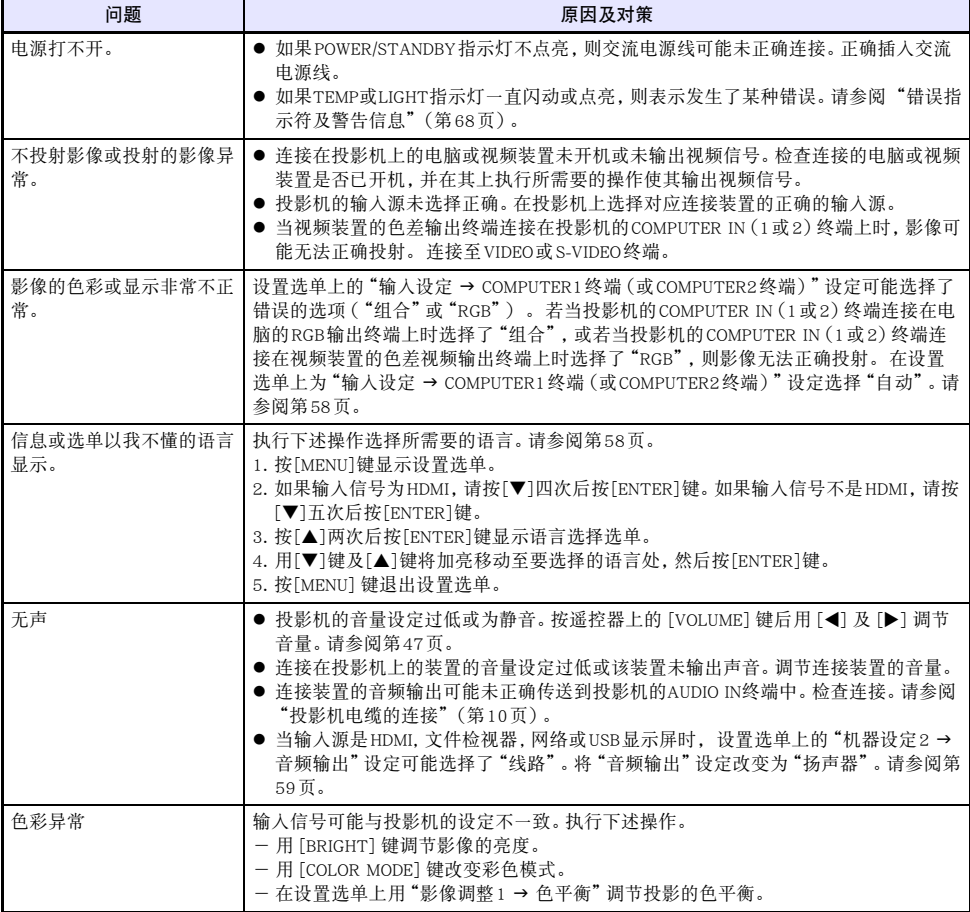

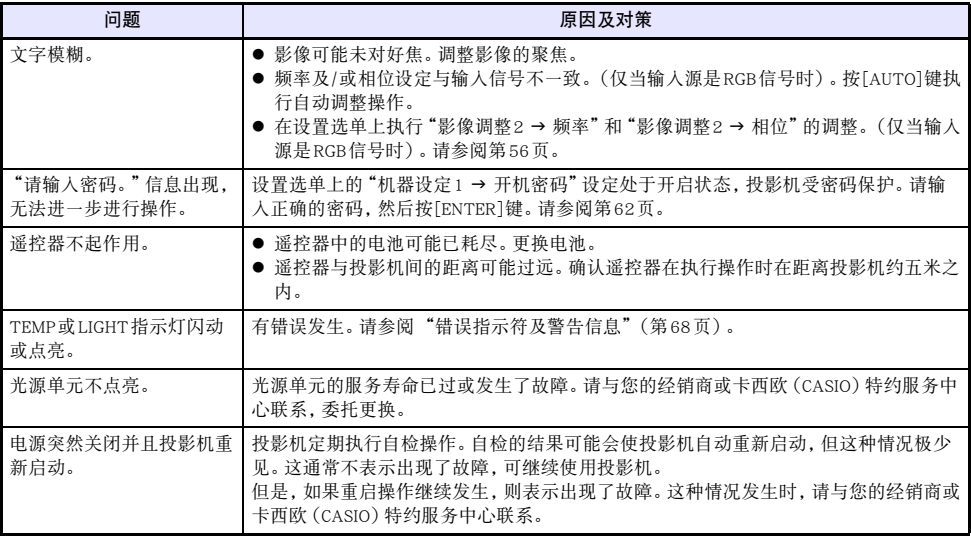

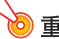

**◇ 重要!**<br>● 请尝试执行下述操作, 可能会使投影机恢复正常。

1. 拔下交流电源线并等至少10分钟。

2. 插回电源线并再次打开投影机的电源。

● 若执行上述操作后投影机仍不恢复正常, 则请将投影机送至您的经销商或卡西欧特约服务中心。

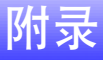

## 色差视频输出的连接

本节介绍如何在投影机与视频装置之间建立色差视频连接。

- 色差视频输出终端是一个3终端组:Y·Cb·Cr或Y·Pb·Pr。色差视频电缆上插头的颜色必须与各终端的颜 色一致(绿色 :Y;蓝色 :Cb/Pb;红色 :Cr/Pr)。
- 请注意, 只能连接模拟色差视频输出终端。 不能连接数字输出终端。

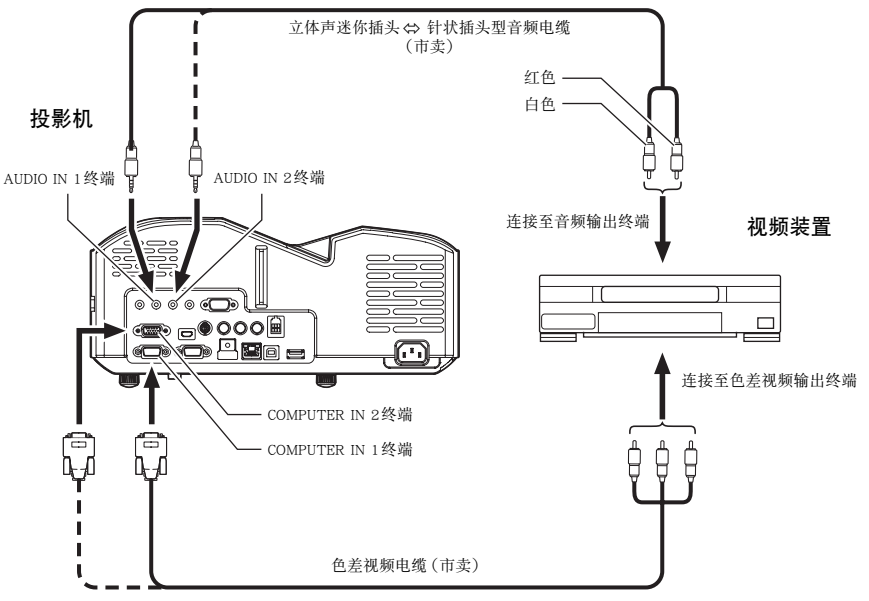
## <span id="page-72-1"></span><span id="page-72-0"></span>与复合视频输出或S视频输出的连接

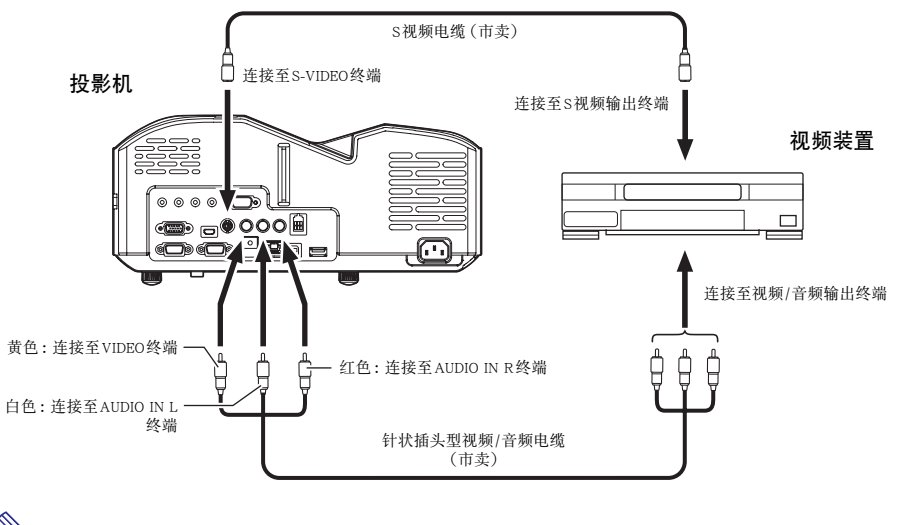

**◆ 注**<br>■ 注意, 无论投影是从投影机的S-VIDEO终端输入还是从VIDEO终端输入, 投影机输出的音频都是 从投影机的AUDIO IN L/R终端输入。

### <span id="page-73-0"></span>MONITOR OUT终端的使用

投影机的MONITOR OUT终端照原样输出从COMPUTER IN 1终端或COMPUTER IN 2终端输入的视频信 号。因此可同时向其他显示器输出投影。

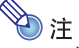

● 投影机开机时从MONITOR OUT终端输出的信号依所选输入源而不同,如下表所示。

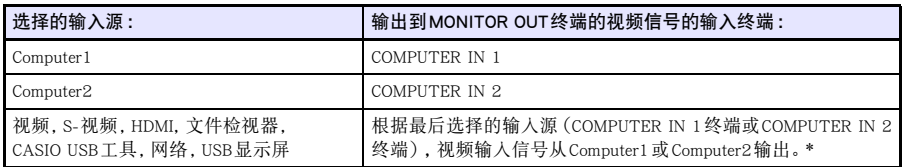

- \* 例如,即使输入源从Computer1切换到了S-视频,MONITOR OUT终端仍继续输出从COMPUTER IN 1输入的视频信号。
- 通过配置投影机可以将从COMPUTER IN 1终端输入的信号输出到MONITOR OUT终端, 而将从 AUDIO IN 1终端输入的信号输出到AUDIO OUT终端,即使投影机在待机状态。 有关详情请参阅 "机器设定2 3 待机RGB/音频"([第59](#page-58-0)页)。

## 如何更新固件及传送用户徽标

投影机的固件(投影机的快闪ROM中的软件)可以更新,用户徽标影像可以从用USB电缆连接在投影机的 LOGO端口(用于ROM更新的USB端口)上的电脑传送到投影机中。

### 如何连接投影机的LOGO端口与电脑的USB端口

用市卖USB电缆连接投影机的LOGO端口与电脑的USB端口。

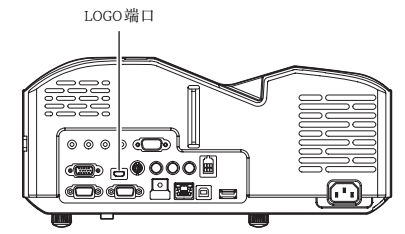

使用的USB电缆的一端必须是迷你USB插头,用于连接投影机的LOGO端口,而另一端插头的形状必须与 电脑的USB端口匹配。

D注

<span id="page-74-0"></span>● 有关如何更新固件及如何向投影机传送用户徽标的详细说明, 请参阅 "User Logo Transfer Guide' 及"Projector Firmware Update Guide",这两本说明书在CASIO网站上都有。

## 投影机的吊装投影

投影机可以吊装在天棚上。吊装时投影机要上下颠倒地固定在天棚上。 有关详情请与购买投影机的经销商联系。

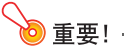

- 将投影机吊装在天棚上时, 必须距离火灾探测器、火警及其他防火设备一米以上。投影机安装得 与防火设备过近有因投影机排出的热气引起防火设备误动作的危险。投影机也不要安装在荧光灯 或其他强光源的旁边。明亮的光线会缩短遥控器的控制范围,甚至使遥控器失效。选择投影机的 安装位置时,必须测试遥控器是否能正常使用。
- 将投影机吊装在天棚上时, 投影的垂直与水平方向是相反的。因此需要改变投影机的设置, 对投 影进行修正。有关详情请参阅["设置选单的设定](#page-55-0)"下的"画面设定 → 吊装投影"一节 (第[57](#page-56-0)页) 。

# <span id="page-75-0"></span>投影距离与银幕尺寸

下示投影距离值可在设置投影机时用作参考。

<span id="page-75-1"></span>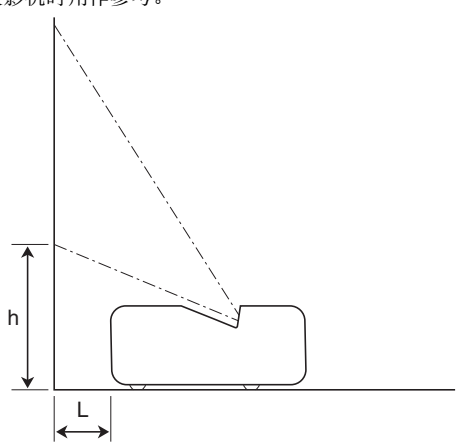

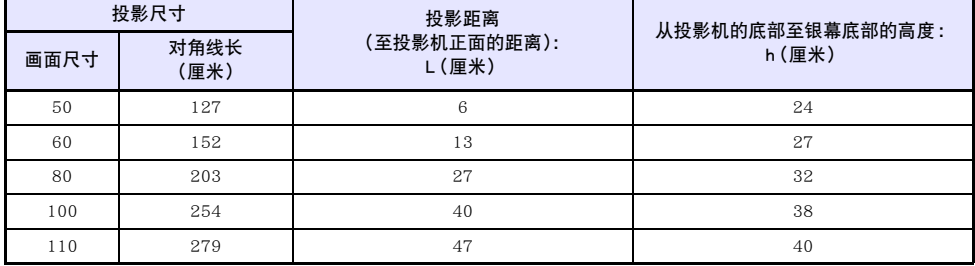

## <span id="page-76-0"></span>横纵比设定与投射影像

下面介绍影像是如何根据输入信号的种类及投影机的横纵比设定进行投影的。

#### 输入源 :RGB或HDMI (PC)

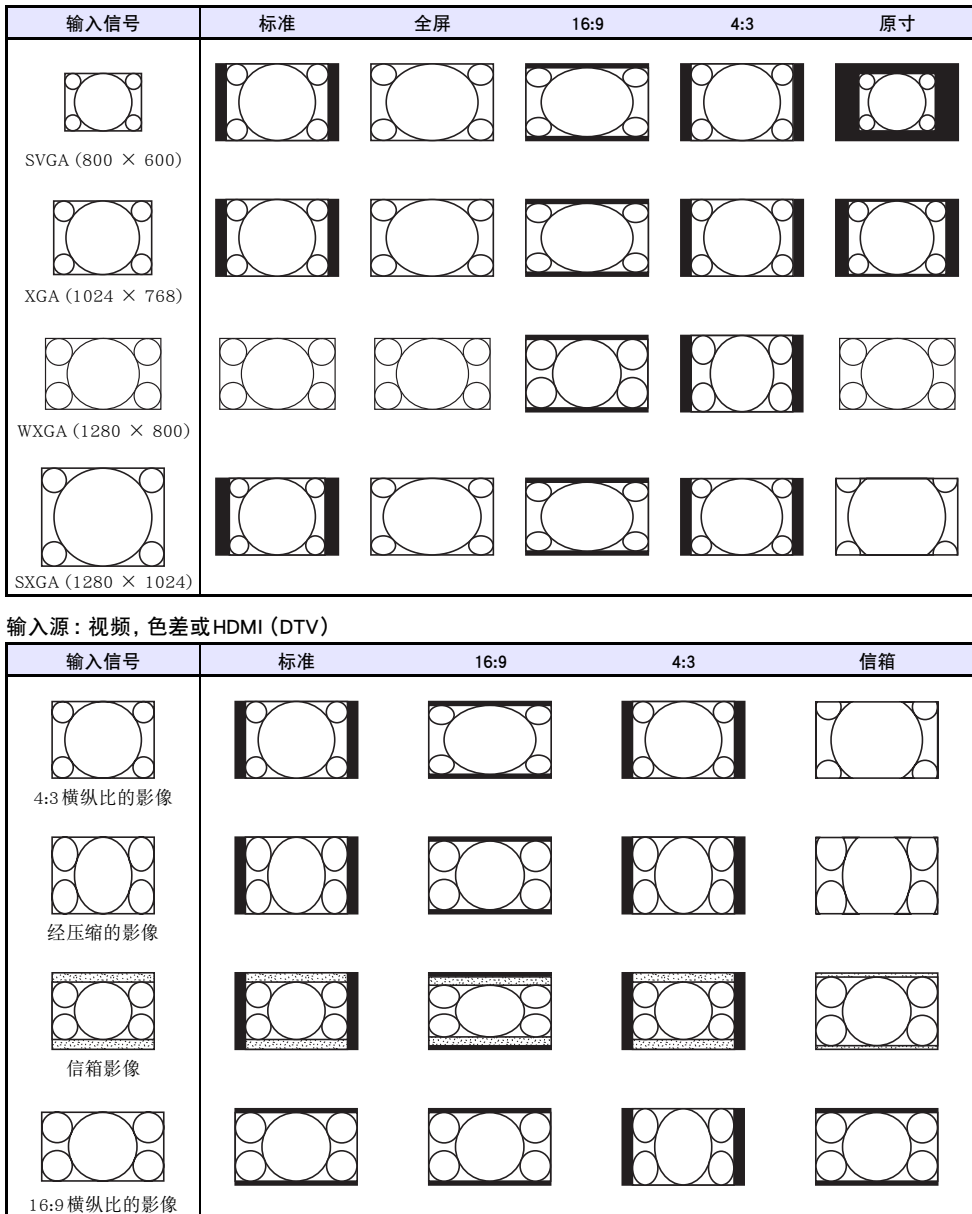

## <span id="page-77-0"></span>支持的信号

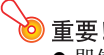

**◇ 重要!**<br>● 即使是下表中列出的信号,也不保证能正确显示影像。

### RGB信号

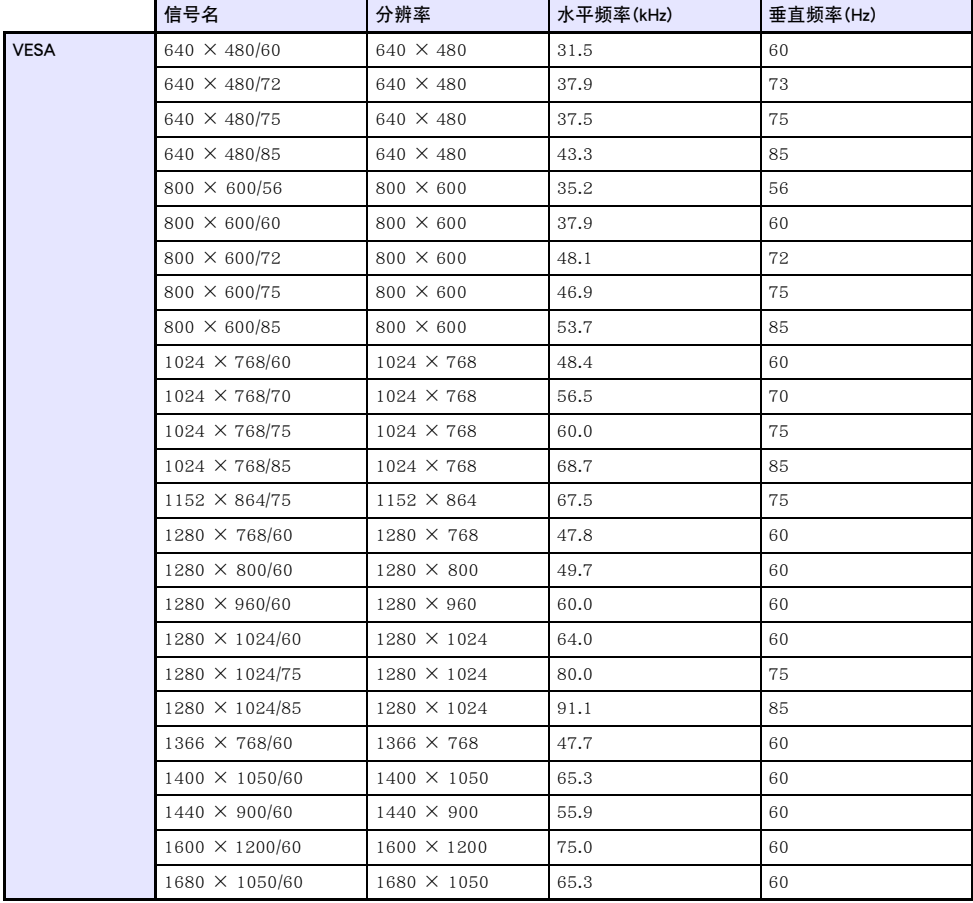

### 色差信号

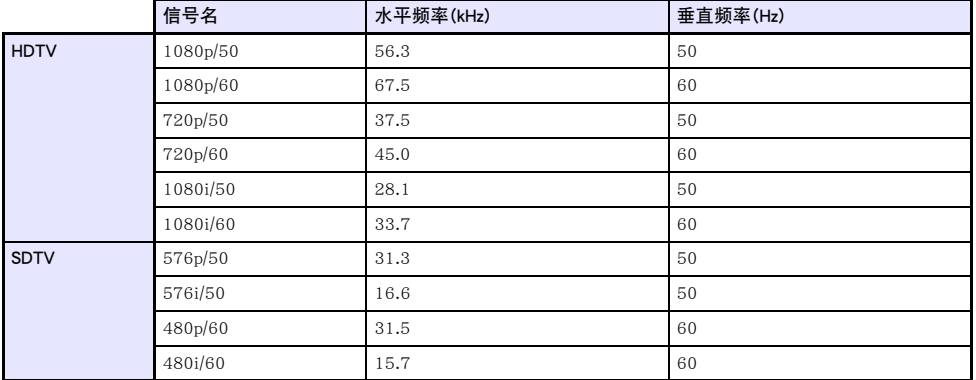

### 视频信号

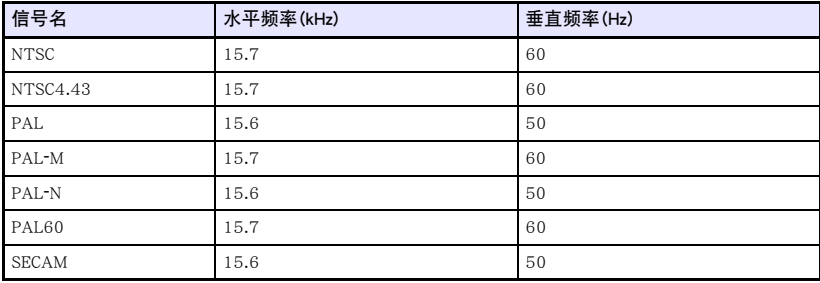

### HDMI信号

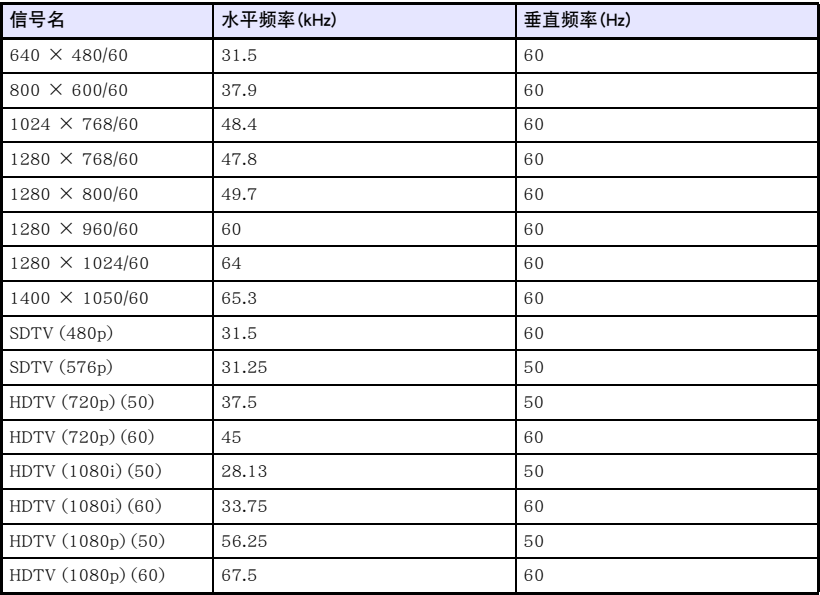

# 3D信号(3D输入模式)

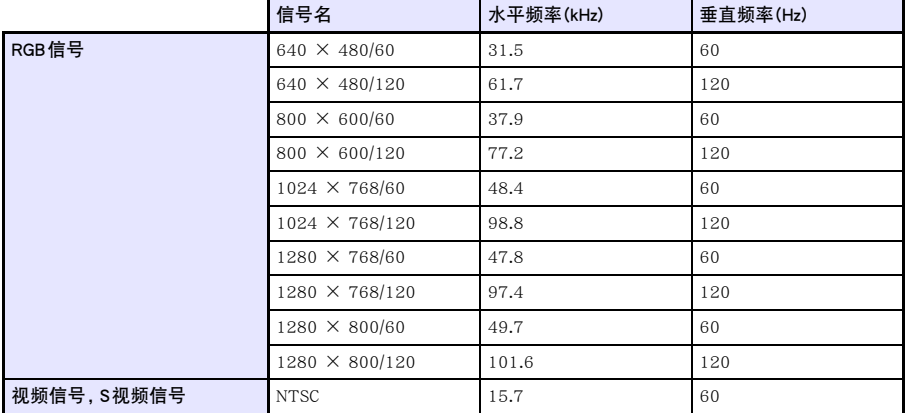

### <span id="page-80-0"></span>投影机的RS-232C控制

当投影机与电脑之间有串行连接时,您可以从电脑传送RS-232C命令来控制投影机。

### 如何在投影机与电脑之间建立有线串行连接

如下图所示连接投影机与电脑。

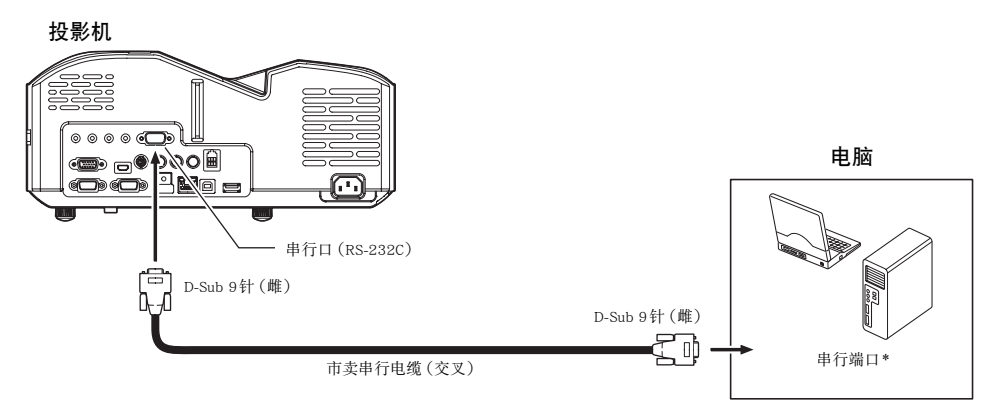

### 控制命令的使用

本节介绍用于从电脑控制投影机的命令。

#### 命令传送格式

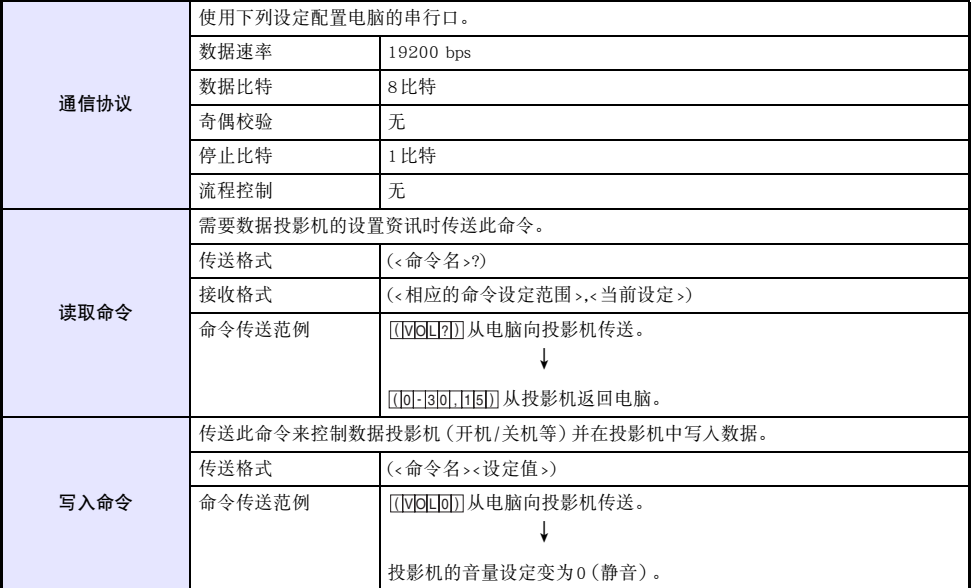

- z 有关命令名及设定的详情请参阅"命令列表"。
- 所有命令都使用ASCII字符及十进制的整数。
- 当投影机接收到不认识的命令时将返回一个问号(?)。同时,要设定一个超出相应允许范围的数值的 任何命令都将被忽略。
- 如果投影机正在执行一个由之前传送的命令、投影机的键操作或遥控器的键操作激活的进程, 则必须 等到投影机完成该进程后才能传送下一个命令。

#### 命令列表

- 投影机关机时只有下列功能有效。不要向投影机传送任何其他的命令。
	- $\bullet$  电源开 / 关: 读取
	- 电源开:写入
	- 获取点灯时间:读取
- 要使用打开空白画面或改变横纵比的命令,必须有有效信号的输入。

R:可以读取 W:可以写入

| 功能                                                                                                    | 命令名        | <b>RW</b> | 设定范围                                                                                                    |
|----------------------------------------------------------------------------------------------------|------------|-----------|----------------------------------------------------------------------------------------------------|
| 开机/关机:                                                                                                    | <b>PWR</b> | <b>RW</b> | 0: 3, 1: 5                                                                                                    |
| 输入切换:<br>0: 将输入源切换为COMPUTER 1 终端, 并将COMPUTER 1 终<br>端的设定改变为RGB。<br>1: 将输入源切换为COMPUTER 1终端, 并将COMPUTER 1终<br>端的设定改变为色差。<br>2: 将输入源切换为视频。<br>3: 将输入源切换为COMPUTER 2终端, 并将COMPUTER 2终<br>端的设定改变为RGB。<br>4: 将输入源切换为COMPUTER 2终端, 并将COMPUTER 2终<br>端的设定改变为色差。<br>6: 将输入源切换为COMPUTER 1终端,并将COMPUTER 1终<br>端的设定改变为自动。<br>7: 将输入源切换为HDMI。<br>8: 将输入源切换为网络。<br>9: 将输入源切换为S视频。<br>10: 将输入源切换为COMPUTER 2终端, 并将COMPUTER 2终<br>端的设定改变为自动。<br>11: 将输入源切换为文件检视器。<br>12: 将输入源切换为USB显示屏。<br>13: 将输入源切换为CASIO USB工具。 | <b>SRC</b> | <b>RW</b> | 0: RGB1, 1: 组合 1, 2: 视频,<br>3: RGB2, 4: 组合2,<br>6: 自动1 (RGB/色差),<br>7: HDMI, 8: 网络, 9: S- 视频,<br>10: 自动2 (RGB/色差),<br>11: 文件检视器.<br>12: USB 显示屏,<br>13: CASIO USB工具 |
| 空白画面:打开或关闭空白画面。                                                                                                    | <b>BLK</b> | <b>RW</b> | 0: 关, 1: 开                                                                                                    |
| 音量:指定一个调节音量的值。此设定作用于正在由投影机投影<br>的输入源信号。                                                                                                    | <b>VOL</b> | RW        | 0至30                                                                                                    |
| 彩色模式: 洗择彩色模式。                                                                                                    | <b>PST</b> | <b>RW</b> | 1: 图形, 2: 剧场, 3: 标准,<br>4: 黑板, 5: 自然                                                                                                    |
| 横纵比:指定横纵比。                                                                                                    | <b>ARZ</b> | RW        | 0: 标准, 1: 16:9,<br>2: 4:3, 3: 信箱,<br>4: 全屏, 5: 原寸,<br>$6:4:3$ (Forced)                                                                                              |
| 取得点灯时间:从投影机取得点灯时间。                                                                                                    | <b>LMP</b> | R         | 0- 单位: 小时                                                                                                    |
| 环保模式: 进入环保模式。                                                                                                    | <b>PMD</b> | <b>RW</b> | 0: 关(亮), 1: 关(标准),<br>2: 开 (自动),<br>3: 开(手动1),<br>4: 开 (手动2),<br>5: 开 (手动3),<br>6: 开(手动4),<br>7: 开 (手动5)                                                            |

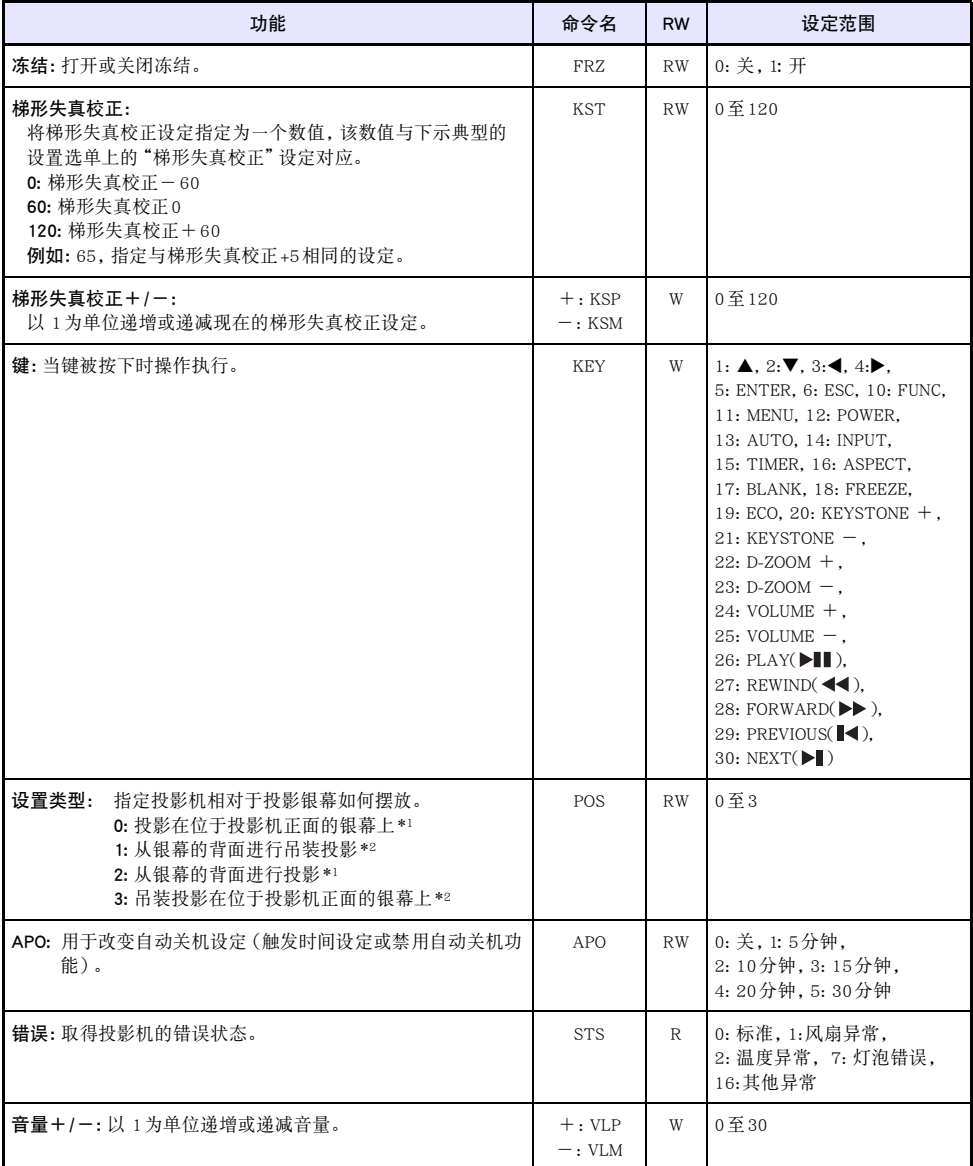

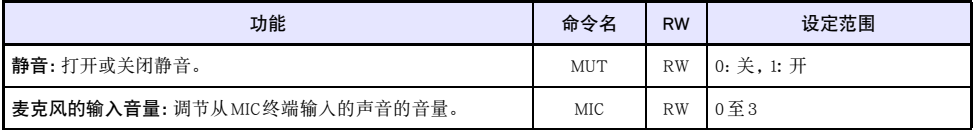

\*1 投影机的顶部朝上

\*2 投影机的顶部朝下

### **GPL和LGPL**

(1) 本产品使用属于GNU General Public License (GPL)和GNU Lesser General Public License (LGPL)授权的软 件(本软件)。 根据GPL和LGPL,本软件的源代码为开源代码。 任何人如想查看开源代码,请从卡西 欧投影机下载网站下载。 要拷贝,修改或发布本软件时,必须根据GPL和LGPL的条款和条件进行。

(2) 本软件"照原样"提供,不附带任何明确的或隐含的保证。 但本弃权声明对产品本身(包括因本软件 引起的故障)的保证条款和条件没有影响。

(3) 下述为本软件所属的GPL和LGPL。

### **GNU GENERAL PUBLIC LICENSE** <u>GNU GENERAL PUBLIC LICENSE</u>

Version 2, June 1991

Copyright (C) 1989, 1991 Free Software Foundation, Inc. 51 Franklin Street, Fifth Floor, Boston, MA 02110-1301, USA

Everyone is permitted to copy and distribute verbatim copies of this license document, but changing it is not allowed.

### **Preamble**

The licenses for most software are designed to take away your freedom to share and change it. By contrast, the GNU General Public License is intended to guarantee your freedom to share and change free software--to make sure the software is free for all its users. This General Public License applies to most of the Free Software Foundation's software and to any other program whose authors commit to using it. (Some other Free Software Foundation software is covered by the GNU Lesser General Public License instead.) You can apply it to your programs, too.

When we speak of free software, we are referring to freedom, not price. Our General Public Licenses are designed to make sure that you have the freedom to distribute copies of free software (and charge for this service if you wish), that you receive source code or can get it if you want it, that you can change the software or use pieces of it in new free programs; and that you know you can do these things.

To protect your rights, we need to make restrictions that forbid anyone to deny you these rights or to ask you to surrender the rights. These restrictions translate to certain responsibilities for you if you distribute copies of the software, or if you modify it.

For example, if you distribute copies of such a program, whether gratis or for a fee, you must give the recipients all the rights that you have. You must make sure that they, too, receive or can get the source code. And you must show them these terms so they know their rights.

We protect your rights with two steps: (1) copyright the software, and (2) offer you this license which gives you legal permission to copy, distribute and/or modify the software.

Also, for each author's protection and ours, we want to make certain that everyone understands that there is no warranty for this free software. If the software is modified by someone else and passed on, we want its recipients to know that what they have is not the original, so that any problems introduced by others will not reflect on the original authors' reputations.

Finally, any free program is threatened constantly by software patents. We wish to avoid the danger that redistributors of a free program will individually obtain patent licenses, in effect making the program proprietary. To prevent this, we have made it clear that any patent must be licensed for everyone's free use or not licensed at all.

The precise terms and conditions for copying, distribution and modification follow.

### **TERMS AND CONDITIONS FOR COPYING.** DISTRIBUTION AND MODIFICATION <u>DISTRIBUTION AND MODIFICATION AND MODIFICATION AND MODIFICATION AND MODIFICATION AND MODIFICATION AND MODIFICATION</u>

0. This License applies to any program or other work which contains a notice placed by the copyright holder saying it may be distributed under the terms of this General Public License. The "Program", below, refers to any such program or work, and a "work based on the Program" means either the Program or any derivative work under copyright law: that is to say, a work containing the Program or a portion of it, either verbatim or with modifications and/or translated into another language. (Hereinafter, translation is included without limitation in the term "modification".) Each licensee is addressed as "you".

Activities other than copying, distribution and modification are not covered by this License; they are outside its scope. The act of running the Program is not restricted, and the output from the Program is covered only if its contents constitute a work based on the Program (independent of having been made by running the Program). Whether that is true depends on what the Program does.

1. You may copy and distribute verbatim copies of the Program's source code as you receive it, in any medium, provided that you conspicuously and appropriately publish on each copy an appropriate copyright notice and disclaimer of warranty; keep intact all the notices that refer to this License and to the absence of any warranty; and give any other recipients of the Program a copy of this License along with the Program.

You may charge a fee for the physical act of transferring a copy, and you may at your option offer warranty protection in exchange for a fee.

- 2. You may modify your copy or copies of the Program or any portion of it, thus forming a work based on the Program, and copy and distribute such modifications or work under the terms of Section 1 above, provided that you also meet all of these conditions:
	- a) You must cause the modified files to carry prominent notices stating that you changed the files and the date of any change.
	- b) You must cause any work that you distribute or publish, that in whole or in part contains or is derived from the Program or any part thereof, to be licensed as a whole at no charge to all third parties under the terms of this License.
	- c) If the modified program normally reads commands interactively when run, you must cause it, when started running for such interactive use in the most ordinary way, to print or display an announcement including an appropriate copyright notice and a notice that there is no warranty (or else, saying that you provide a warranty) and that users may redistribute the program under these conditions, and telling the user how to view a copy of this License. (Exception: if the Program itself is interactive but does not normally print such an announcement, your work based on the Program is not required to print an announcement.)

These requirements apply to the modified work as a whole. If identifiable sections of that work are not derived from the Program, and can be reasonably considered independent and separate works in themselves, then this License, and its terms, do not apply to those sections when you distribute them as separate works. But when you distribute the same sections as part of a whole which is a work based on the Program, the distribution of the whole must be on the terms of this License, whose permissions for other licensees extend to the entire whole, and thus to each and every part regardless of who wrote it.

Thus, it is not the intent of this section to claim rights or contest your rights to work written entirely by you; rather, the intent is to exercise the right to control the distribution of derivative or collective works based on the Program.

In addition, mere aggregation of another work not based on the Program with the Program (or with a work based on the Program) on a volume of a storage or distribution medium does not bring the other work under the scope of this License.

- 3. You may copy and distribute the Program (or a work based on it, under Section 2) in object code or executable form under the terms of Sections 1 and 2 above provided that you also do one of the following:
	- a) Accompany it with the complete corresponding machine-readable source code, which must be distributed under the terms of Sections 1 and 2 above on a medium customarily used for software interchange; or,
	- b) Accompany it with a written offer, valid for at least three years, to give any third party, for a charge no more than your cost of physically performing source distribution, a complete machine-readable copy of the corresponding source code, to be distributed under the terms of Sections 1 and 2 above on a medium customarily used for software interchange; or,
	- c) Accompany it with the information you received as to the offer to distribute corresponding source code. (This alternative is allowed only for noncommercial distribution and only if you received the program in object code or executable form with such an offer, in accord with Subsection b above.)

The source code for a work means the preferred form of the work for making modifications to it. For an executable work, complete source code means all the source code for all modules it contains, plus any associated interface definition files, plus the scripts used to control compilation and installation of the executable. However, as a special exception, the source code distributed need not include anything that is normally distributed (in either source or binary form) with the major components (compiler, kernel, and so on) of the operating system on which the executable runs, unless that component itself accompanies the executable.

If distribution of executable or object code is made by offering access to copy from a designated place, then offering equivalent access to copy the source code from the same place counts as distribution of the source code, even though third parties are not compelled to copy the source along with the object code.

4. You may not copy, modify, sublicense, or distribute the Program except as expressly provided under this License. Any attempt otherwise to copy, modify, sublicense or distribute the Program is void, and will automatically terminate your rights under this License. However, parties who have received copies, or rights, from you under this License will not have their licenses terminated so long as such parties remain in full compliance.

- 5. You are not required to accept this License, since you have not signed it. However, nothing else grants you permission to modify or distribute the Program or its derivative works. These actions are prohibited by law if you do not accept this License. Therefore, by modifying or distributing the Program (or any work based on the Program), you indicate your acceptance of this License to do so, and all its terms and conditions for copying, distributing or modifying the Program or works based on it.
- 6. Each time you redistribute the Program (or any work based on the Program), the recipient automatically receives a license from the original licensor to copy, distribute or modify the Program subject to these terms and conditions. You may not impose any further restrictions on the recipients' exercise of the rights granted herein. You are not responsible for enforcing compliance by third parties to this License.
- 7. If, as a consequence of a court judgment or allegation of patent infringement or for any other reason (not limited to patent issues), conditions are imposed on you (whether by court order, agreement or otherwise) that contradict the conditions of this License, they do not excuse you from the conditions of this License. If you cannot distribute so as to satisfy simultaneously your obligations under this License and any other pertinent obligations, then as a consequence you may not distribute the Program at all. For example, if a patent license would not permit royalty-free redistribution of the Program by all those who receive copies directly or indirectly through you, then the only way you could satisfy both it and this License would be to refrain entirely from distribution of the Program.

If any portion of this section is held invalid or unenforceable under any particular circumstance, the balance of the section is intended to apply and the section as a whole is intended to apply in other circumstances.

It is not the purpose of this section to induce you to infringe any patents or other property right claims or to contest validity of any such claims; this section has the sole purpose of protecting the integrity of the free software distribution system, which is implemented by public license practices. Many people have made generous contributions to the wide range of software distributed through that system in reliance on consistent application of that system; it is up to the author/donor to decide if he or she is willing to distribute software through any other system and a licensee cannot impose that choice.

This section is intended to make thoroughly clear what is believed to be a consequence of the rest of this License.

- 8. If the distribution and/or use of the Program is restricted in certain countries either by patents or by copyrighted interfaces, the original copyright holder who places the Program under this License may add an explicit geographical distribution limitation excluding those countries, so that distribution is permitted only in or among countries not thus excluded. In such case, this License incorporates the limitation as if written in the body of this License.
- 9. The Free Software Foundation may publish revised and/or new versions of the General Public License from time to time. Such new versions will be similar in spirit to the present version, but may differ in detail to address new problems or concerns.

Each version is given a distinguishing version number. If the Program specifies a version number of this License which applies to it and "any later version", you have the option of following the terms and conditions either of that version or of any later version published by the Free Software Foundation. If the Program does not specify a version number of this License, you may choose any version ever published by the Free Software Foundation.

10. If you wish to incorporate parts of the Program into other free programs whose distribution conditions are different, write to the author to ask for permission. For software which is copyrighted by the Free Software Foundation, write to the Free Software Foundation; we sometimes make exceptions for this. Our decision will be guided by the two goals of preserving the free status of all derivatives of our free software and of promoting the sharing and reuse of software generally.

### **NO WARRANTY**

- 11.BECAUSE THE PROGRAM IS LICENSED FREE OF CHARGE, THERE IS NO WARRANTY FOR THE<br>PROGRAM, TO THE EXTENT PERMITTED BY APPLICABLE LAW, EXCEPT WHEN OTHERWISE PROGRAM, TO THE EXTENT PERMITTED BY APPLICABLE LAW. EXCEPT WHEN OTHERWISE STATED IN WRITING THE COPYRIGHT HOLDERS AND/OR OTHER PARTIES PROVIDE THE PROGRAM "AS IS" WITHOUT WARRANTY OF ANY KIND, EITHER EXPRESSED OR IMPLIED, INCLUDING, BUT NOT LIMITED TO, THE IMPLIED WARRANTIES OF MERCHANTABILITY AND FITNESS FOR A PARTICULAR PURPOSE. THE ENTIRE RISK AS TO THE QUALITY AND PERFORMANCE OF THE PROGRAM IS WITH YOU. SHOULD THE PROGRAM PROVE DEFECTIVE, YOU ASSUME THE COST OF ALL NECESSARY SERVICING, REPAIR OR CORRECTION.
- 12.IN NO EVENT UNLESS REQUIRED BY APPLICABLE LAW OR AGREED TO IN WRITING WILL ANY COPYRIGHT HOLDER, OR ANY OTHER PARTY WHO MAY MODIFY AND/OR REDISTRIBUTE THE PROGRAM AS PERMITTED ABOVE, BE LIABLE TO YOU FOR DAMAGES, INCLUDING ANY GENERAL, SPECIAL, INCIDENTAL OR CONSEQUENTIAL DAMAGES ARISING OUT OF THE USE OR INABILITY TO USE THE PROGRAM (INCLUDING BUT NOT LIMITED TO LOSS OF DATA OR DATA BEING RENDERED INACCURATE OR LOSSES SUSTAINED BY YOU OR THIRD PARTIES OR A FAILURE OF THE PROGRAM TO OPERATE WITH ANY OTHER PROGRAMS), EVEN IF SUCH HOLDER OR OTHER PARTY HAS BEEN ADVISED OF THE POSSIBILITY OF SUCH DAMAGES.

### **END OF TERMS AND CONDITIONS** END OF TERMS AND CONDITIONS

If you develop a new program, and you want it to be of the greatest possible use to the public, the best way to achieve this is to make it free software which everyone can redistribute and change under these terms.

To do so, attach the following notices to the program. It is safest to attach them to the start of each source file to most effectively convey the exclusion of warranty; and each file should have at least the "copyright" line and a pointer to where the full notice is found.

one line to give the program's name and an idea of what it does. Copyright (C) yyyy name of author

This program is free software; you can redistribute it and/or modify it under the terms of the GNU General Public License as published by the Free Software Foundation; either version 2 of the License, or (at your option) any later version.

This program is distributed in the hope that it will be useful, but WITHOUT ANY WARRANTY; without even the implied warranty of MERCHANTABILITY or FITNESS FOR A PARTICULAR PURPOSE. See the GNU General Public License for more details.

You should have received a copy of the GNU General Public License along with this program; if not, write to the Free Software Foundation, Inc., 51 Franklin Street, Fifth Floor, Boston, MA 02110-1301, USA.

Also add information on how to contact you by electronic and paper mail.

If the program is interactive, make it output a short notice like this when it starts in an interactive mode:

Gnomovision version 69, Copyright (C) year name of author Gnomovision comes with ABSOLUTELY NO WARRANTY; for details type 'show w'. This is free software, and you are welcome to redistribute it under certain conditions; type 'show c' for details.

The hypothetical commands 'show w' and 'show c' should show the appropriate parts of the General Public License. Of course, the commands you use may be called something other than 'show w' and 'show c'; they could even be mouse-clicks or menu items--whatever suits your program.

You should also get your employer (if you work as a programmer) or your school, if any, to sign a "copyright disclaimer" for the program, if necessary. Here is a sample; alter the names:

```
Yoyodyne, Inc., hereby disclaims all copyright
interest in the program 'Gnomovision'
(which makes passes at compilers) written
by James Hacker.
signature of Ty Coon, 1 April 1989
Ty Coon, President of Vice
```
This General Public License does not permit incorporating your program into proprietary programs. If your program is a subroutine library, you may consider it more useful to permit linking proprietary applications with the library. If this is what you want to do, use the GNU Lesser General Public License instead of this License.

### **GNU LESSER GENERAL PUBLIC LICENSE** <u>GNU LESSER GENERAL PUBLIC LICENSE</u>

#### Version 2.1, February 1999

Copyright (C) 1991, 1999 Free Software Foundation, Inc. 51 Franklin Street, Fifth Floor, Boston, MA 02110-1301 USA Everyone is permitted to copy and distribute verbatim copies of this license document, but changing it is not allowed.

[This is the first released version of the Lesser GPL. It also counts as the successor of the GNU Library Public License, version 2, hence the version number 2.1.]

### **Preamble**

The licenses for most software are designed to take away your freedom to share and change it. By contrast, the GNU General Public Licenses are intended to guarantee your freedom to share and change free software--to make sure the software is free for all its users.

This license, the Lesser General Public License, applies to some specially designated software packages--typically libraries--of the Free Software Foundation and other authors who decide to use it. You can use it too, but we suggest you first think carefully about whether this license or the ordinary General Public License is the better strategy to use in any particular case, based on the explanations below.

When we speak of free software, we are referring to freedom of use, not price. Our General Public Licenses are designed to make sure that you have the freedom to distribute copies of free software (and charge for this service if you wish); that you receive source code or can get it if you want it; that you can change the software and use pieces of it in new free programs; and that you are informed that you can do these things.

To protect your rights, we need to make restrictions that forbid distributors to deny you these rights or to ask you to surrender these rights. These restrictions translate to certain responsibilities for you if you distribute copies of the library or if you modify it.

For example, if you distribute copies of the library, whether gratis or for a fee, you must give the recipients all the rights that we gave you. You must make sure that they, too, receive or can get the source code. If you link other code with the library, you must provide complete object files to the recipients, so that they can relink them with the library after making changes to the library and recompiling it. And you must show them these terms so they know their rights.

We protect your rights with a two-step method: (1) we copyright the library, and (2) we offer you this license, which gives you legal permission to copy, distribute and/or modify the library.

To protect each distributor, we want to make it very clear that there is no warranty for the free library. Also, if the library is modified by someone else and passed on, the recipients should know that what they have is not the original version, so that the original author's reputation will not be affected by problems that might be introduced by others.

Finally, software patents pose a constant threat to the existence of any free program. We wish to make sure that a company cannot effectively restrict the users of a free program by obtaining a restrictive license from a patent holder. Therefore, we insist that any patent license obtained for a version of the library must be consistent with the full freedom of use specified in this license.

Most GNU software, including some libraries, is covered by the ordinary GNU General Public License. This license, the GNU Lesser General Public License, applies to certain designated libraries, and is quite different from the ordinary General Public License. We use this license for certain libraries in order to permit linking those libraries into non-free programs.

When a program is linked with a library, whether statically or using a shared library, the combination of the two is legally speaking a combined work, a derivative of the original library. The ordinary General Public License therefore permits such linking only if the entire combination fits its criteria of freedom. The Lesser General Public License permits more lax criteria for linking other code with the library.

We call this license the "Lesser" General Public License because it does Less to protect the user's freedom than the ordinary General Public License. It also provides other free software developers Less of an advantage over competing non-free programs. These disadvantages are the reason we use the ordinary General Public License for many libraries. However, the Lesser license provides advantages in certain special circumstances.

For example, on rare occasions, there may be a special need to encourage the widest possible use of a certain library, so that it becomes a de-facto standard. To achieve this, non-free programs must be allowed to use the library. A more frequent case is that a free library does the same job as widely used non-free libraries. In this case, there is little to gain by limiting the free library to free software only, so we use the Lesser General Public License.

In other cases, permission to use a particular library in non-free programs enables a greater number of people to use a large body of free software. For example, permission to use the GNU C Library in non-free programs enables many more people to use the whole GNU operating system, as well as its variant, the GNU/Linux operating system.

Although the Lesser General Public License is Less protective of the users' freedom, it does ensure that the user of a program that is linked with the Library has the freedom and the wherewithal to run that program using a modified version of the Library.

The precise terms and conditions for copying, distribution and modification follow. Pay close attention to the difference between a "work based on the library" and a "work that uses the library". The former contains code derived from the library, whereas the latter must be combined with the library in order to run.

### **TERMS AND CONDITIONS FOR COPYING.** DISTRIBUTION AND MODIFICATION <u>DISTRIBUTION AND MODIFICATION AND MODIFICATION AND MODIFICATION AND MODIFICATION AND MODIFICATION AND MODIFICATION</u>

0. This License Agreement applies to any software library or other program which contains a notice placed by the copyright holder or other authorized party saying it may be distributed under the terms of this Lesser General Public License (also called "this License"). Each licensee is addressed as "you".

A "library" means a collection of software functions and/or data prepared so as to be conveniently linked with application programs (which use some of those functions and data) to form executables.

The "Library", below, refers to any such software library or work which has been distributed under these terms. A "work based on the Library" means either the Library or any derivative work under copyright law: that is to say, a work containing the Library or a portion of it, either verbatim or with modifications and/or translated straightforwardly into another language. (Hereinafter, translation is included without limitation in the term "modification".)

"Source code" for a work means the preferred form of the work for making modifications to it. For a library, complete source code means all the source code for all modules it contains, plus any associated interface definition files, plus the scripts used to control compilation and installation of the library.

Activities other than copying, distribution and modification are not covered by this License; they are outside its scope. The act of running a program using the Library is not restricted, and output from such a program is covered only if its contents constitute a work based on the Library (independent of the use of the Library in a tool for writing it). Whether that is true depends on what the Library does and what the program that uses the Library does.

1. You may copy and distribute verbatim copies of the Library's complete source code as you receive it, in any medium, provided that you conspicuously and appropriately publish on each copy an appropriate copyright notice and disclaimer of warranty; keep intact all the notices that refer to this License and to the absence of any warranty; and distribute a copy of this License along with the Library.

You may charge a fee for the physical act of transferring a copy, and you may at your option offer warranty protection in exchange for a fee.

- 2. You may modify your copy or copies of the Library or any portion of it, thus forming a work based on the Library, and copy and distribute such modifications or work under the terms of Section 1 above, provided that you also meet all of these conditions:
	- a) The modified work must itself be a software library.
	- b) You must cause the files modified to carry prominent notices stating that you changed the files and the date of any change.
	- c) You must cause the whole of the work to be licensed at no charge to all third parties under the terms of this License.

d) If a facility in the modified Library refers to a function or a table of data to be supplied by an application program that uses the facility, other than as an argument passed when the facility is invoked, then you must make a good faith effort to ensure that, in the event an application does not supply such function or table, the facility still operates, and performs whatever part of its purpose remains meaningful.

(For example, a function in a library to compute square roots has a purpose that is entirely well-defined independent of the application. Therefore, Subsection 2d requires that any application-supplied function or table used by this function must be optional: if the application does not supply it, the square root function must still compute square roots.)

These requirements apply to the modified work as a whole. If identifiable sections of that work are not derived from the Library, and can be reasonably considered independent and separate works in themselves, then this License, and its terms, do not apply to those sections when you distribute them as separate works. But when you distribute the same sections as part of a whole which is a work based on the Library, the distribution of the whole must be on the terms of this License, whose permissions for other licensees extend to the entire whole, and thus to each and every part regardless of who wrote it.

Thus, it is not the intent of this section to claim rights or contest your rights to work written entirely by you; rather, the intent is to exercise the right to control the distribution of derivative or collective works based on the Library.

In addition, mere aggregation of another work not based on the Library with the Library (or with a work based on the Library) on a volume of a storage or distribution medium does not bring the other work under the scope of this License.

3. You may opt to apply the terms of the ordinary GNU General Public License instead of this License to a given copy of the Library. To do this, you must alter all the notices that refer to this License, so that they refer to the ordinary GNU General Public License, version 2, instead of to this License. (If a newer version than version 2 of the ordinary GNU General Public License has appeared, then you can specify that version instead if you wish.) Do not make any other change in these notices.

Once this change is made in a given copy, it is irreversible for that copy, so the ordinary GNU General Public License applies to all subsequent copies and derivative works made from that copy.

This option is useful when you wish to copy part of the code of the Library into a program that is not a library.

4. You may copy and distribute the Library (or a portion or derivative of it, under Section 2) in object code or executable form under the terms of Sections 1 and 2 above provided that you accompany it with the complete corresponding machine-readable source code, which must be distributed under the terms of Sections 1 and 2 above on a medium customarily used for software interchange.

If distribution of object code is made by offering access to copy from a designated place, then offering equivalent access to copy the source code from the same place satisfies the requirement to distribute the source code, even though third parties are not compelled to copy the source along with the object code.

5. A program that contains no derivative of any portion of the Library, but is designed to work with the Library by being compiled or linked with it, is called a "work that uses the Library". Such a work, in isolation, is not a derivative work of the Library, and therefore falls outside the scope of this License.

However, linking a "work that uses the Library" with the Library creates an executable that is a derivative of the Library (because it contains portions of the Library), rather than a "work that uses the library". The executable is therefore covered by this License. Section 6 states terms for distribution of such executables.

When a "work that uses the Library" uses material from a header file that is part of the Library, the object code for the work may be a derivative work of the Library even though the source code is not. Whether this is true is especially significant if the work can be linked without the Library, or if the work is itself a library. The threshold for this to be true is not precisely defined by law.

If such an object file uses only numerical parameters, data structure layouts and accessors, and small macros and small inline functions (ten lines or less in length), then the use of the object file is unrestricted, regardless of whether it is legally a derivative work. (Executables containing this object code plus portions of the Library will still fall under Section 6.)

Otherwise, if the work is a derivative of the Library, you may distribute the object code for the work under the terms of Section 6. Any executables containing that work also fall under Section 6, whether or not they are linked directly with the Library itself.

6. As an exception to the Sections above, you may also combine or link a "work that uses the Library" with the Library to produce a work containing portions of the Library, and distribute that work under terms of your choice, provided that the terms permit modification of the work for the customer's own use and reverse engineering for debugging such modifications.

You must give prominent notice with each copy of the work that the Library is used in it and that the Library and its use are covered by this License. You must supply a copy of this License. If the work during execution displays copyright notices, you must include the copyright notice for the Library among them, as well as a reference directing the user to the copy of this License. Also, you must do one of these things:

- a) Accompany the work with the complete corresponding machine-readable source code for the Library including whatever changes were used in the work (which must be distributed under Sections 1 and 2 above); and, if the work is an executable linked with the Library, with the complete machine-readable "work that uses the Library", as object code and/or source code, so that the user can modify the Library and then relink to produce a modified executable containing the modified Library. (It is understood that the user who changes the contents of definitions files in the Library will not necessarily be able to recompile the application to use the modified definitions.)
- b) Use a suitable shared library mechanism for linking with the Library. A suitable mechanism is one that (1) uses at run time a copy of the library already present on the user's computer system, rather than copying library functions into the executable, and (2) will operate properly with a modified version of the library, if the user installs one, as long as the modified version is interface-compatible with the version that the work was made with.
- c) Accompany the work with a written offer, valid for at least three years, to give the same user the materials specified in Subsection 6a, above, for a charge no more than the cost of performing this distribution.
- d) If distribution of the work is made by offering access to copy from a designated place, offer equivalent access to copy the above specified materials from the same place.
- e) Verify that the user has already received a copy of these materials or that you have already sent this user a copy.

For an executable, the required form of the "work that uses the Library" must include any data and utility programs needed for reproducing the executable from it. However, as a special exception, the materials to be distributed need not include anything that is normally distributed (in either source or binary form) with the major components (compiler, kernel, and so on) of the operating system on which the executable runs, unless that component itself accompanies the executable.

It may happen that this requirement contradicts the license restrictions of other proprietary libraries that do not normally accompany the operating system. Such a contradiction means you cannot use both them and the Library together in an executable that you distribute.

- 7. You may place library facilities that are a work based on the Library side-by-side in a single library together with other library facilities not covered by this License, and distribute such a combined library, provided that the separate distribution of the work based on the Library and of the other library facilities is otherwise permitted, and provided that you do these two things:
	- a) Accompany the combined library with a copy of the same work based on the Library, uncombined with any other library facilities. This must be distributed under the terms of the Sections above.
	- b) Give prominent notice with the combined library of the fact that part of it is a work based on the Library, and explaining where to find the accompanying uncombined form of the same work.
- 8. You may not copy, modify, sublicense, link with, or distribute the Library except as expressly provided under this License. Any attempt otherwise to copy, modify, sublicense, link with, or distribute the Library is void, and will automatically terminate your rights under this License. However, parties who have received copies, or rights, from you under this License will not have their licenses terminated so long as such parties remain in full compliance.
- 9. You are not required to accept this License, since you have not signed it. However, nothing else grants you permission to modify or distribute the Library or its derivative works. These actions are prohibited by law if you do not accept this License. Therefore, by modifying or distributing the Library (or any work based on the Library), you indicate your acceptance of this License to do so, and all its terms and conditions for copying, distributing or modifying the Library or works based on it.
- 10.Each time you redistribute the Library (or any work based on the Library), the recipient automatically receives a license from the original licensor to copy, distribute, link with or modify the Library subject to these terms and conditions. You may not impose any further restrictions on the recipients' exercise of the rights granted herein. You are not responsible for enforcing compliance by third parties with this License.
- 11.If, as a consequence of a court judgment or allegation of patent infringement or for any other reason (not limited to patent issues), conditions are imposed on you (whether by court order, agreement or otherwise) that contradict the conditions of this License, they do not excuse you from the conditions of this License. If you cannot distribute so as to satisfy simultaneously your obligations under this License and any other pertinent obligations, then as a consequence you may not distribute the Library at all. For example, if a patent license would not permit royalty-free redistribution of the Library by all those who receive copies directly or indirectly through you, then the only way you could satisfy both it and this License would be to refrain entirely from distribution of the Library.

If any portion of this section is held invalid or unenforceable under any particular circumstance, the balance of the section is intended to apply, and the section as a whole is intended to apply in other circumstances.

It is not the purpose of this section to induce you to infringe any patents or other property right claims or to contest validity of any such claims; this section has the sole purpose of protecting the integrity of the free software distribution system which is implemented by public license practices. Many people have made generous contributions to the wide range of software distributed through that system in reliance on consistent application of that system; it is up to the author/donor to decide if he or she is willing to distribute software through any other system and a licensee cannot impose that choice.

This section is intended to make thoroughly clear what is believed to be a consequence of the rest of this License.

- 12. If the distribution and/or use of the Library is restricted in certain countries either by patents or by copyrighted interfaces, the original copyright holder who places the Library under this License may add an explicit geographical distribution limitation excluding those countries, so that distribution is permitted only in or among countries not thus excluded. In such case, this License incorporates the limitation as if written in the body of this License.
- 13.The Free Software Foundation may publish revised and/or new versions of the Lesser General Public License from time to time. Such new versions will be similar in spirit to the present version, but may differ in detail to address new problems or concerns.

Each version is given a distinguishing version number. If the Library specifies a version number of this License which applies to it and "any later version", you have the option of following the terms and conditions either of that version or of any later version published by the Free Software Foundation. If the Library does not specify a license version number, you may choose any version ever published by the Free Software Foundation.

14. If you wish to incorporate parts of the Library into other free programs whose distribution conditions are incompatible with these, write to the author to ask for permission. For software which is copyrighted by the Free Software Foundation, write to the Free Software Foundation; we sometimes make exceptions for this. Our decision will be guided by the two goals of preserving the free status of all derivatives of our free software and of promoting the sharing and reuse of software generally.

### **NO WARRANTY**

- 15.BECAUSE THE LIBRARY IS LICENSED FREE OF CHARGE, THERE IS NO WARRANTY FOR THE<br>I IBRARY TO THE EXTENT PERMITTED BY APPLICABLE LAW, EXCEPT WHEN OTHERWISE LIBRARY, TO THE EXTENT PERMITTED BY APPLICABLE LAW. EXCEPT WHEN OTHERWISE STATED IN WRITING THE COPYRIGHT HOLDERS AND/OR OTHER PARTIES PROVIDE THE LIBRARY "AS IS" WITHOUT WARRANTY OF ANY KIND, EITHER EXPRESSED OR IMPLIED, INCLUDING, BUT NOT LIMITED TO, THE IMPLIED WARRANTIES OF MERCHANTABILITY AND FITNESS FOR A PARTICULAR PURPOSE. THE ENTIRE RISK AS TO THE QUALITY AND PERFORMANCE OF THE LIBRARY IS WITH YOU. SHOULD THE LIBRARY PROVE DEFECTIVE, YOU ASSUME THE COST OF ALL NECESSARY SERVICING, REPAIR OR CORRECTION.
- 16.IN NO EVENT UNLESS REQUIRED BY APPLICABLE LAW OR AGREED TO IN WRITING WILL ANY COPYRIGHT HOLDER, OR ANY OTHER PARTY WHO MAY MODIFY AND/OR REDISTRIBUTE THE LIBRARY AS PERMITTED ABOVE, BE LIABLE TO YOU FOR DAMAGES, INCLUDING ANY GENERAL, SPECIAL, INCIDENTAL OR CONSEQUENTIAL DAMAGES ARISING OUT OF THE USE OR INABILITY TO USE THE LIBRARY (INCLUDING BUT NOT LIMITED TO LOSS OF DATA OR DATA BEING RENDERED INACCURATE OR LOSSES SUSTAINED BY YOU OR THIRD PARTIES OR A FAILURE OF THE LIBRARY TO OPERATE WITH ANY OTHER SOFTWARE), EVEN IF SUCH HOLDER OR OTHER PARTY HAS BEEN ADVISED OF THE POSSIBILITY OF SUCH DAMAGES.

### **END OF TERMS AND CONDITIONS** END OF TERMS AND CONDITIONS

If you develop a new library, and you want it to be of the greatest possible use to the public, we recommend making it free software that everyone can redistribute and change. You can do so by permitting redistribution under these terms (or, alternatively, under the terms of the ordinary General Public License).

To apply these terms, attach the following notices to the library. It is safest to attach them to the start of each source file to most effectively convey the exclusion of warranty; and each file should have at least the "copyright" line and a pointer to where the full notice is found.

one line to give the library's name and an idea of what it does. Copyright (C) year name of author

This library is free software; you can redistribute it and/or modify it under the terms of the GNU Lesser General Public License as published by the Free Software Foundation; either version 2.1 of the License, or (at your option) any later version.

This library is distributed in the hope that it will be useful, but WITHOUT ANY WARRANTY; without even the implied warranty of MERCHANTABILITY or FITNESS FOR A PARTICULAR PURPOSE. See the GNU Lesser General Public License for more details.

You should have received a copy of the GNU Lesser General Public License along with this library; if not, write to the Free Software Foundation, Inc., 51 Franklin Street, Fifth Floor, Boston, MA 02110-1301 USA

Also add information on how to contact you by electronic and paper mail.

You should also get your employer (if you work as a programmer) or your school, if any, to sign a "copyright disclaimer" for the library, if necessary. Here is a sample; alter the names:

Yoyodyne, Inc., hereby disclaims all copyright interest in the library 'Frob' (a library for tweaking knobs) written by James Random Hacker.

signature of Ty Coon, 1 April 1990 Ty Coon, President of Vice

That's all there is to it!

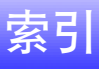

## Numerics

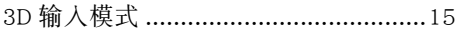

## $\mathsf{C}$

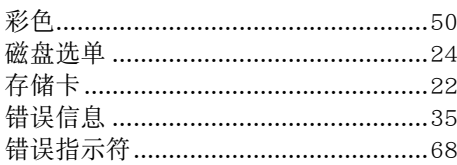

## $\mathsf{D}$

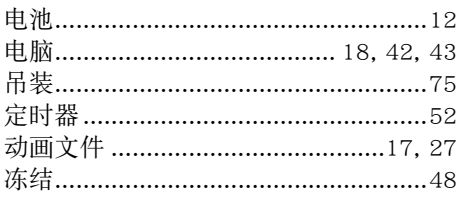

## $\overline{\mathsf{E}}$

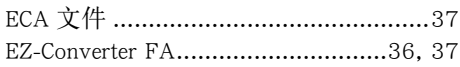

## $\overline{F}$

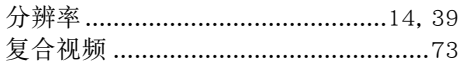

## $\overline{H}$

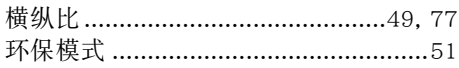

## J

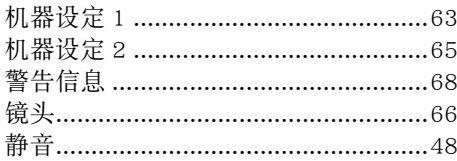

### $\mathsf{K}$

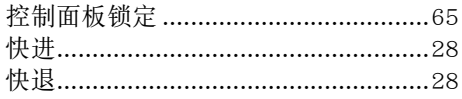

# $\bar{\mathsf{L}}$

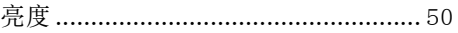

### $\overline{\mathsf{M}}$

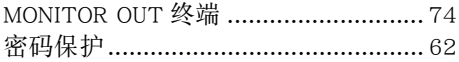

### $\mathsf{P}$

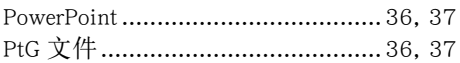

## $\pmb{\mathsf{Q}}$

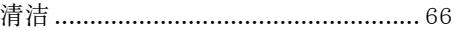

## $\overline{\mathsf{R}}$

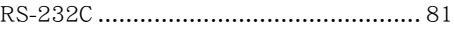

## $\mathsf{s}$

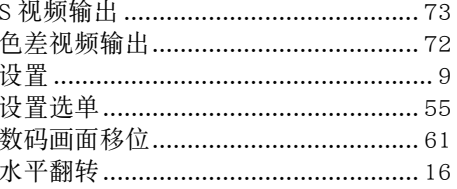

## $\bar{T}$

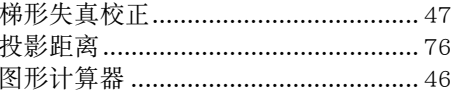

## $\mathsf{x}$

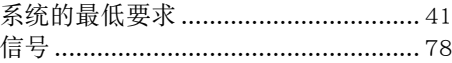

### Y

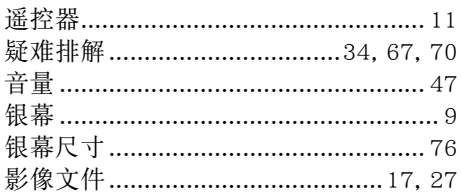

### $\mathsf Z$

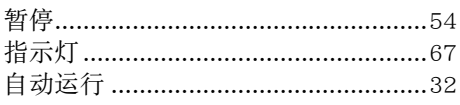